# **Introduction to Geographic Information Systems And Agricultural Applications**

# **USAIN 2008**

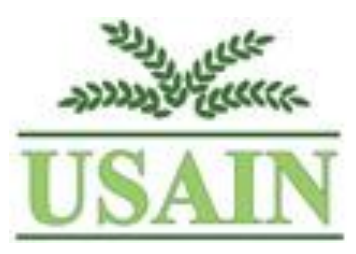

Jaime Stoltenberg Map and GIS Librarian University of Wisconsin – Madison jstoltenberg@wisc.edu

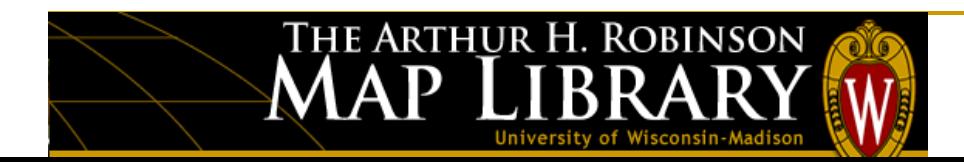

### **Plan For The Day – USAIN Pre-Conference GIS Workshop**

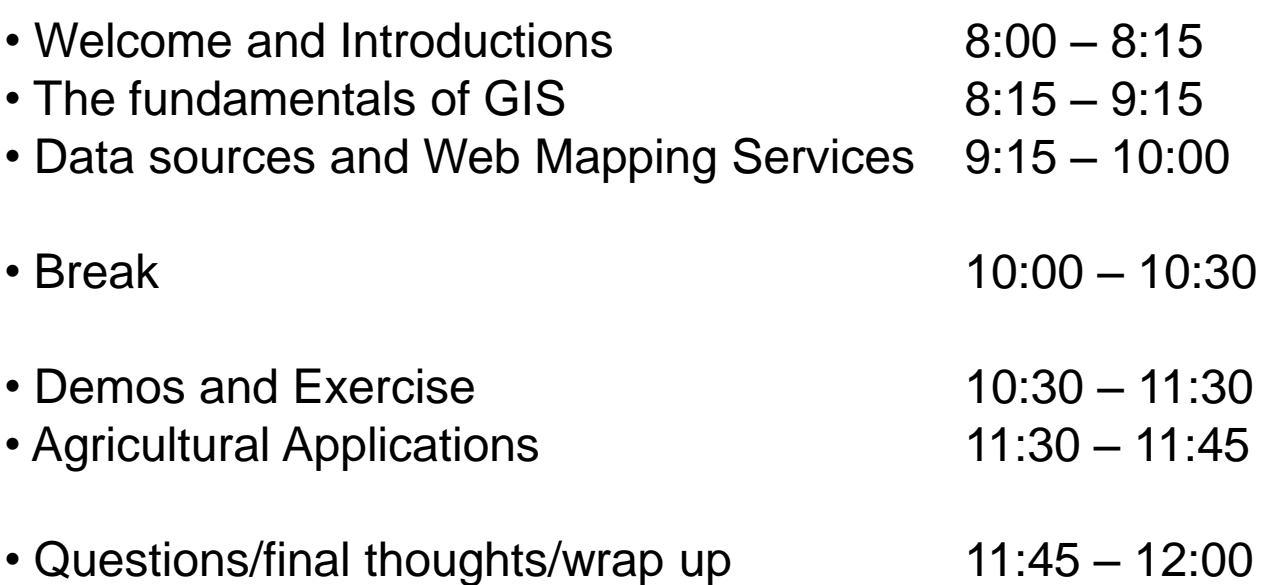

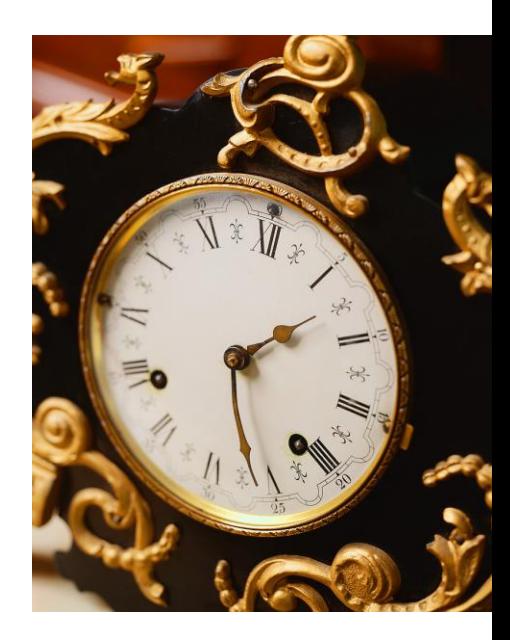

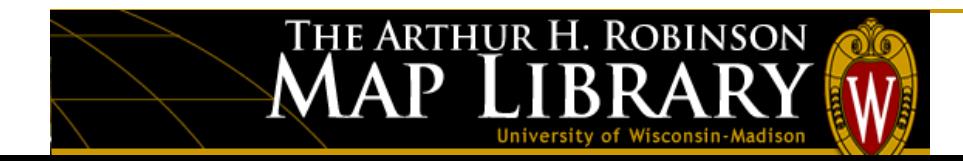

#### **Introduction to Geographic Information Systems: Basic Elements and Concepts**

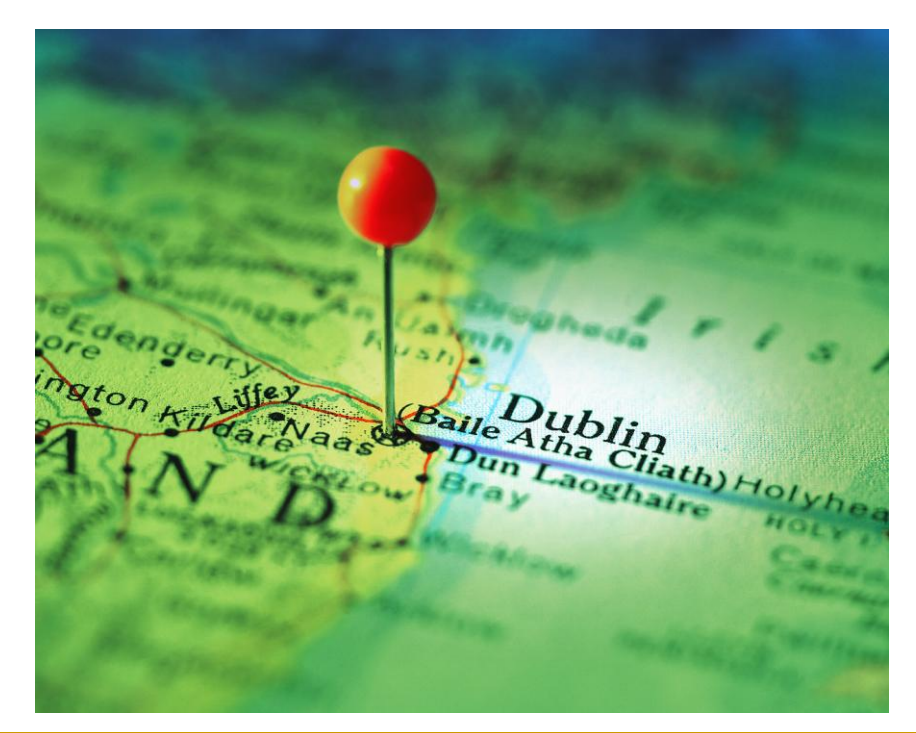

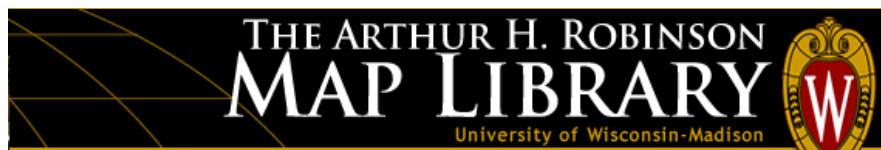

# **What is GIS?**

A collection of computer hardware, software, data, methods and people used to capture, store, manage, manipulate, analyze, and display all forms of geographically referenced information.

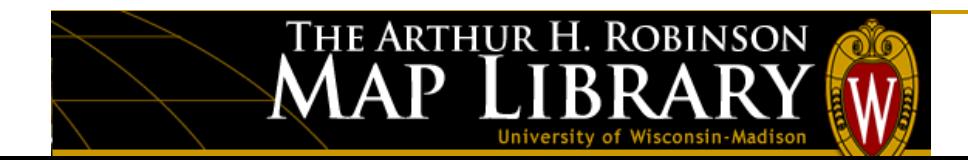

A GIS combines layers of information about a place to enable a better understanding of that place.

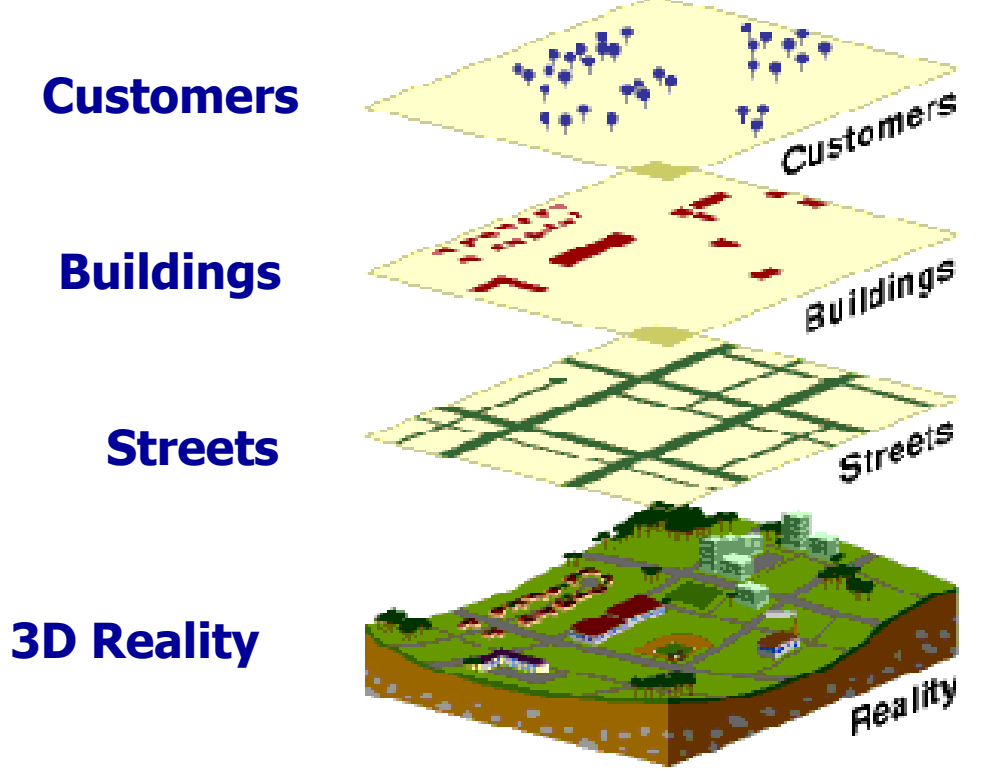

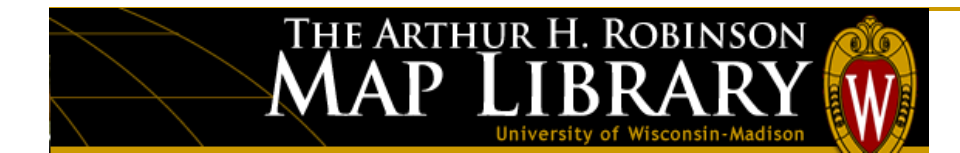

## **How a GIS Works**

Database: Not easy to interpret

THE ARTHUR H. ROBINSON

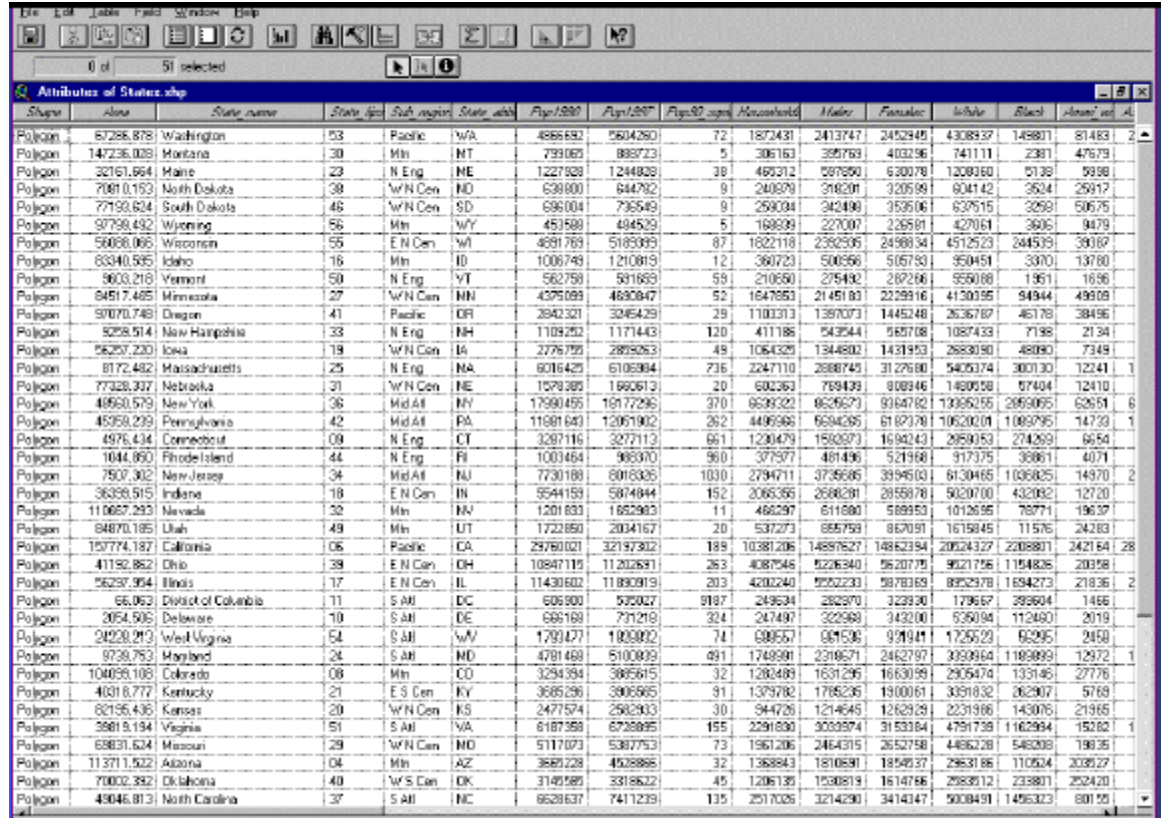

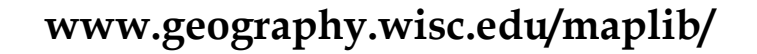

# **How a GIS Works**

Visualization: "Worth a thousand words"

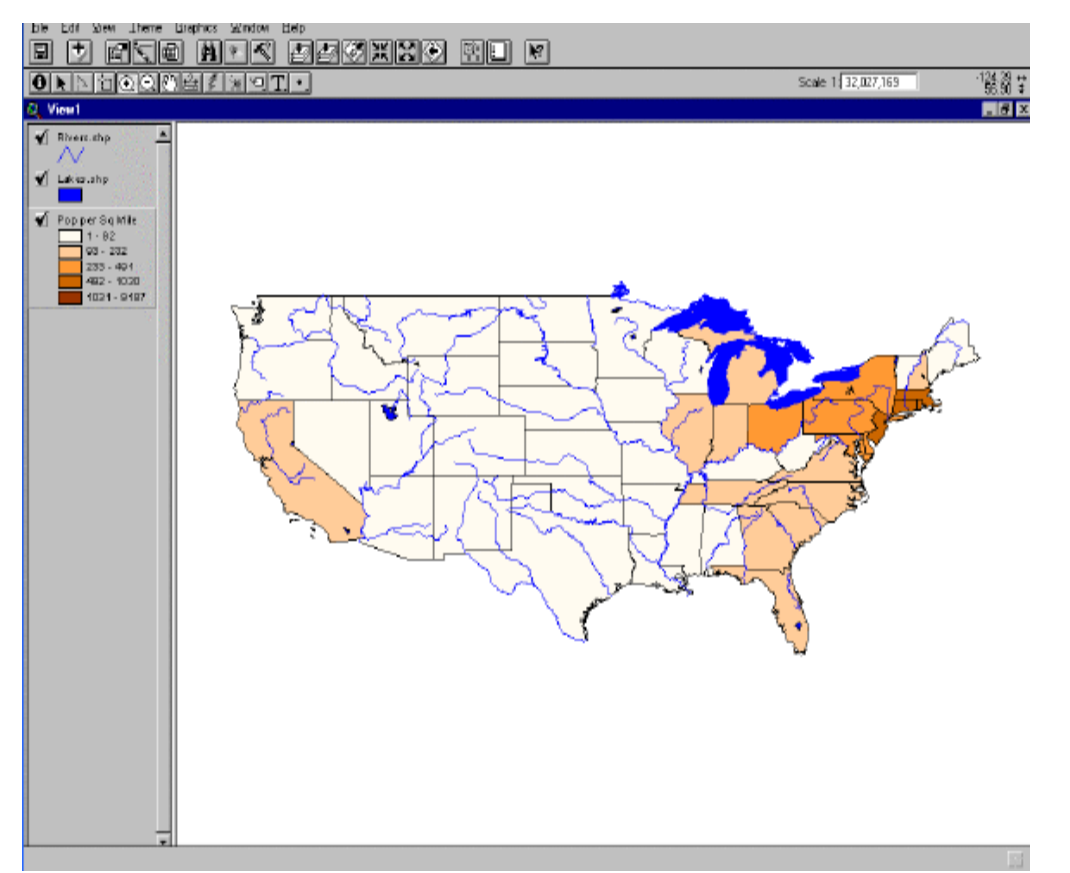

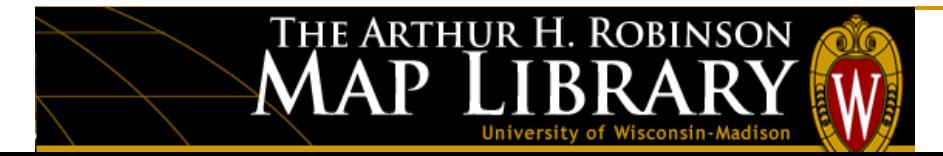

# **What is NOT GIS?**

- GPS (Global Positioning System)
- A Map (paper or digital) - Maps are often a product of a GIS - A way to visualize the *analysis*
- A **software** package

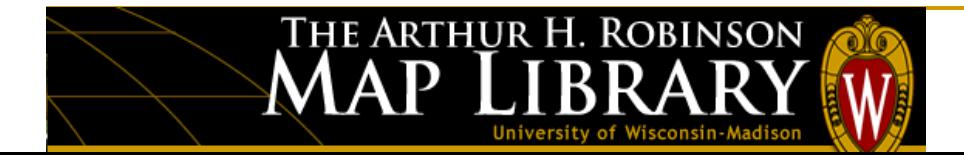

# **Three Views of GIS**

- **1) Database View:** database for storing and managing information.
- **2) Analysis View:** a tool for finding answers to questions.
- **3) Visualization View:** a tool for creating maps.

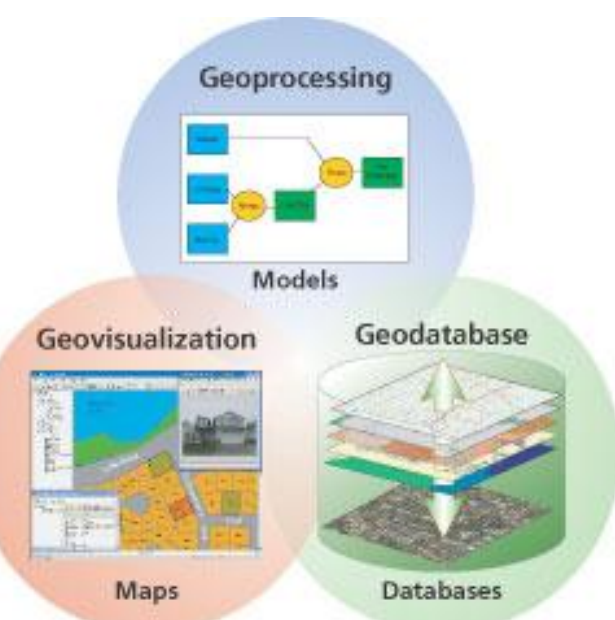

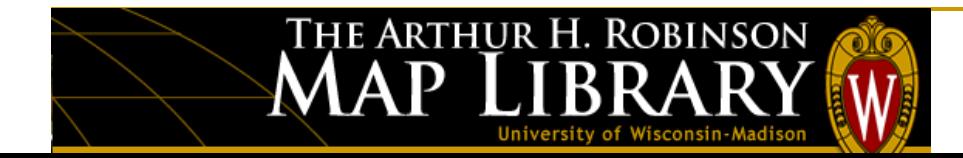

# **GIS Functions**

- **Capture:** "Getting the data in". Digitizing hardcopy, integrating GPS points, import from vendors, clearinghouses or government sources.
- **Store:** Raster and Vector formats
- **Query:** Ability to extract info about features either directly on the map (by clicking) or by querying the database table for a value (ex: counties with a population  $> 1$  million) with a simple SQL statement.
- **Analyze:** 3 groups of analysis 1. **Proximity**: how close or far one feature is to another.
	- 2. **Overlay**: different layers of information and how they interact/relate.
	- 3. **Network**: Finding the best route from point A to point B.
- **Display:** Show results visually! The ability to view tabular data in graphical form (on a map).
- **Output:** Multiple output formats for sharing data and information: new derived data, images, paper maps, web mapping services, reports, map files (.mxd's to share from desktop to desktop).

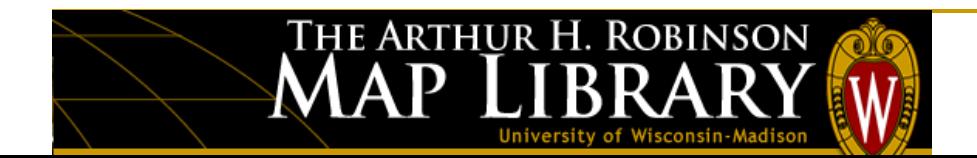

# **How to use a GIS (6 ways)**

- 1. Mapping where things are
- 2. Mapping quantities
- 3. Mapping densities
- 4. Finding what's inside
- 5. Finding what's nearby
- 6. Mapping change

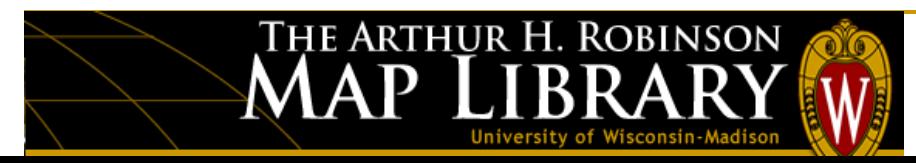

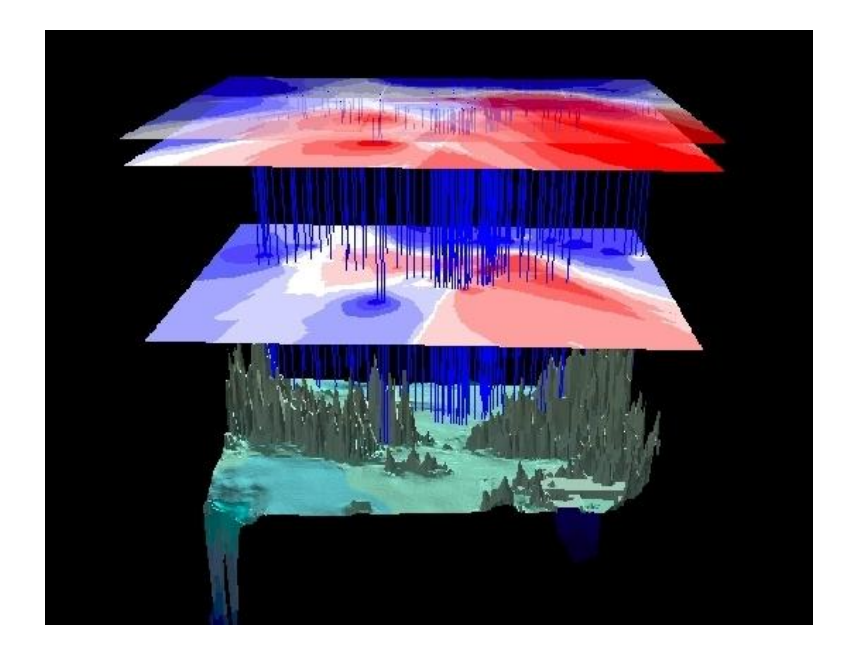

# **Mapping where things are**

THE ARTHUR H. ROBINSON

Mapping where things are lets you find places that have the features you are looking for.

- Find Features
- Find Patterns

Map of the locations of earthquake shaking hazards: This information is essential to create and update building codes used in the United States.

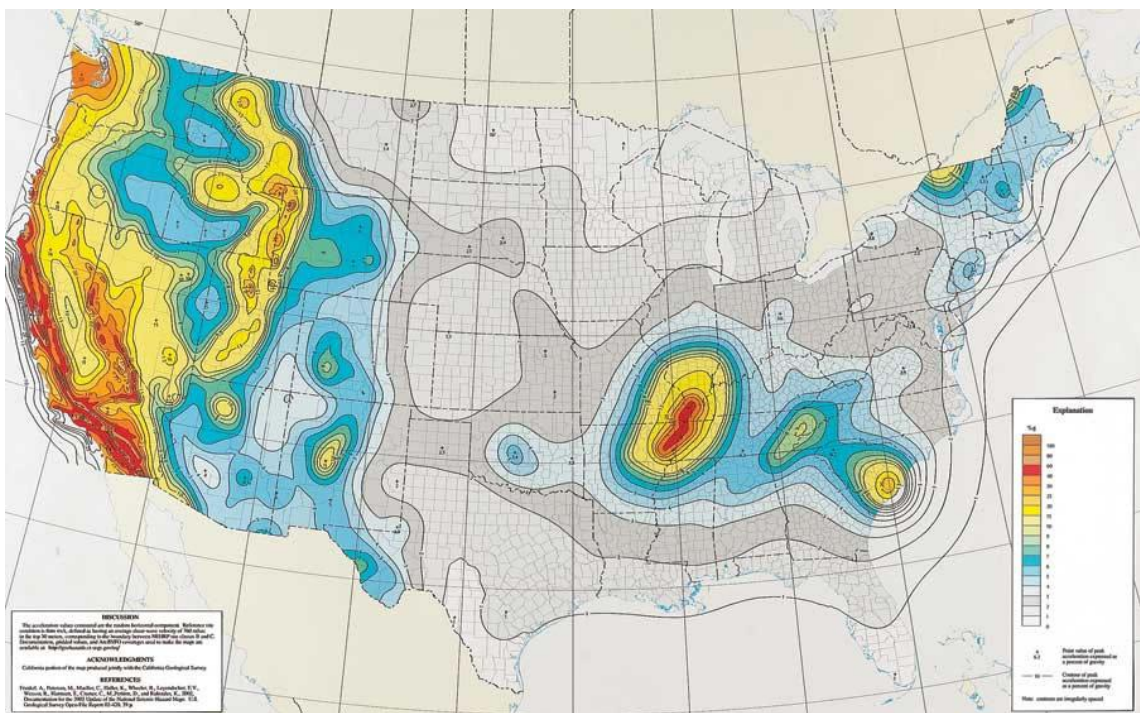

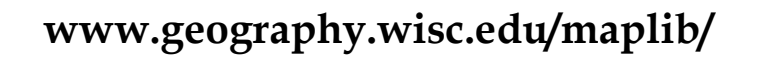

# **Mapping quantities**

People map quantities, such as where the most and least are, to find places that meet their criteria or to see the relationships between places. ewer than 1000 (86) 1000 - 2000 (137)

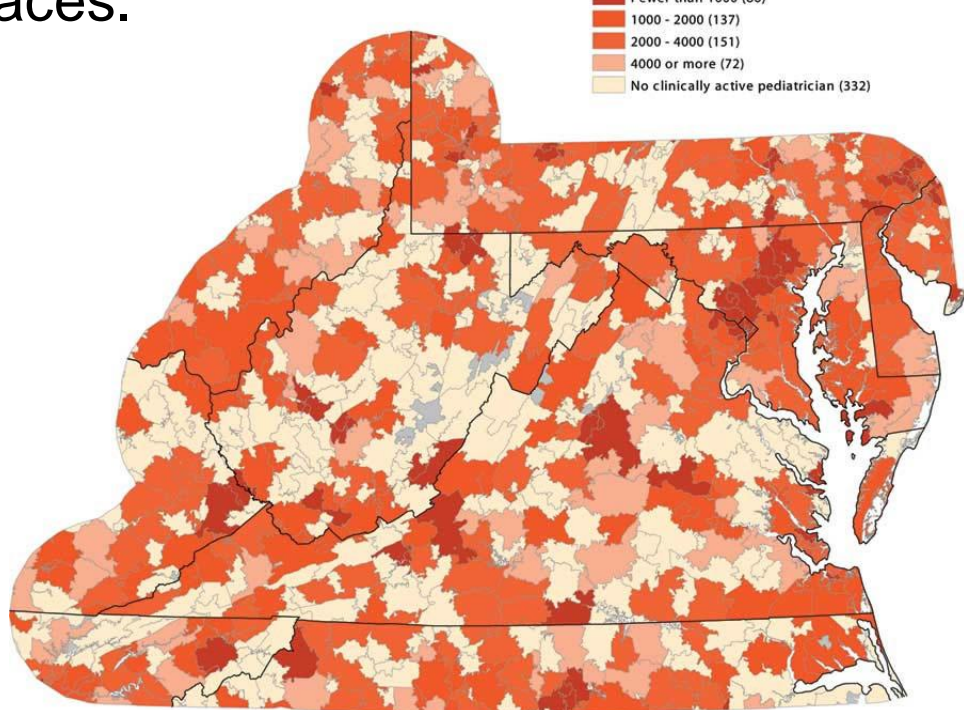

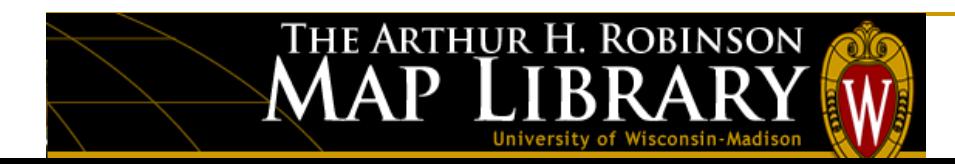

# **Mapping densities**

While you can see concentrations by simply mapping the locations of features, in areas with many features it may be difficult to see which areas have a higher concentration than others.

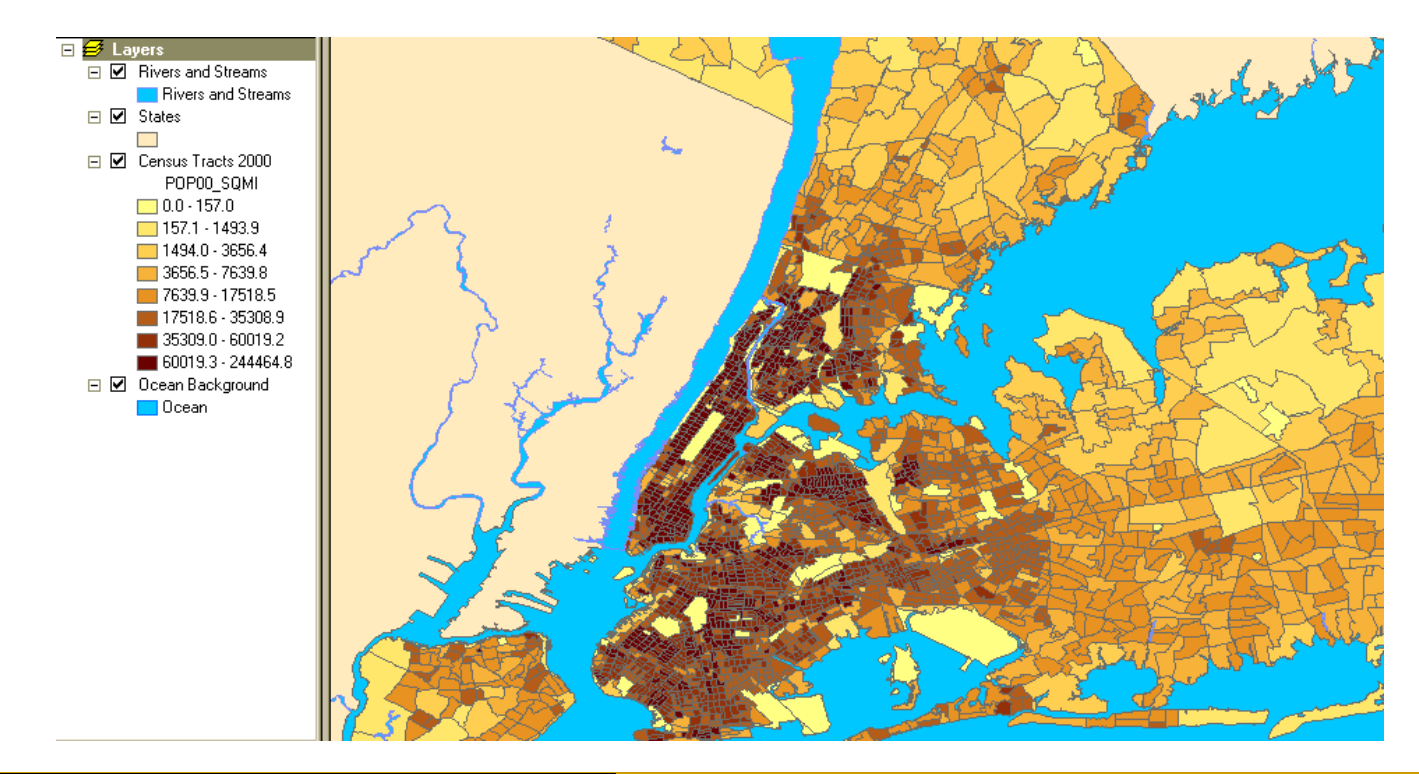

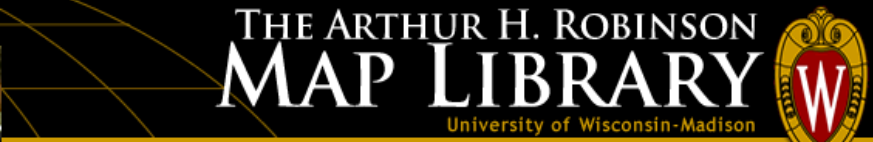

# **Finding what's inside**

Use GIS to monitor what is happening by mapping what is inside a specific area.

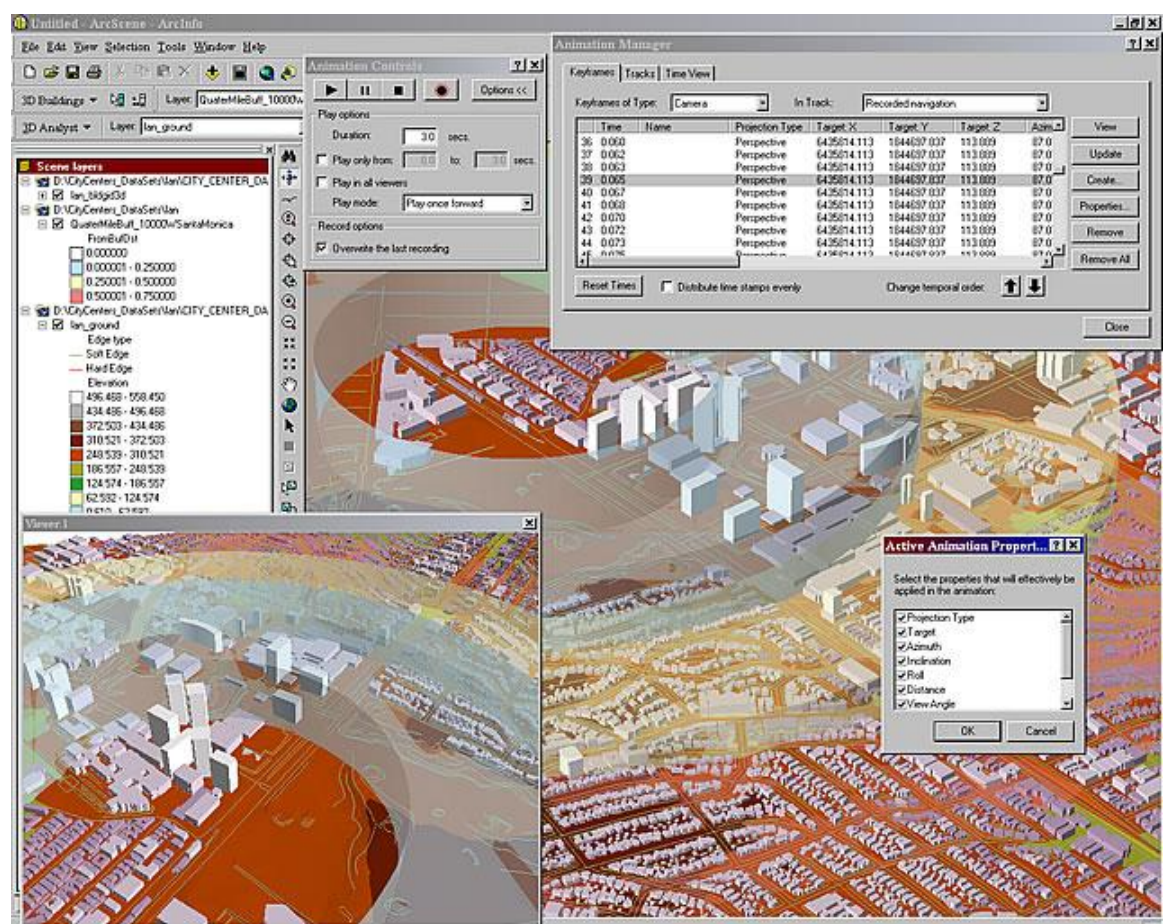

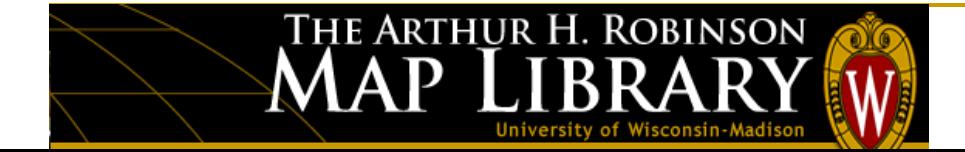

# **Finding what's nearby**

Find out what is occurring within a set distance of a feature by mapping what is nearby.

THE ARTHUR H. ROBINSON

 $\mathbf P$ 

MA

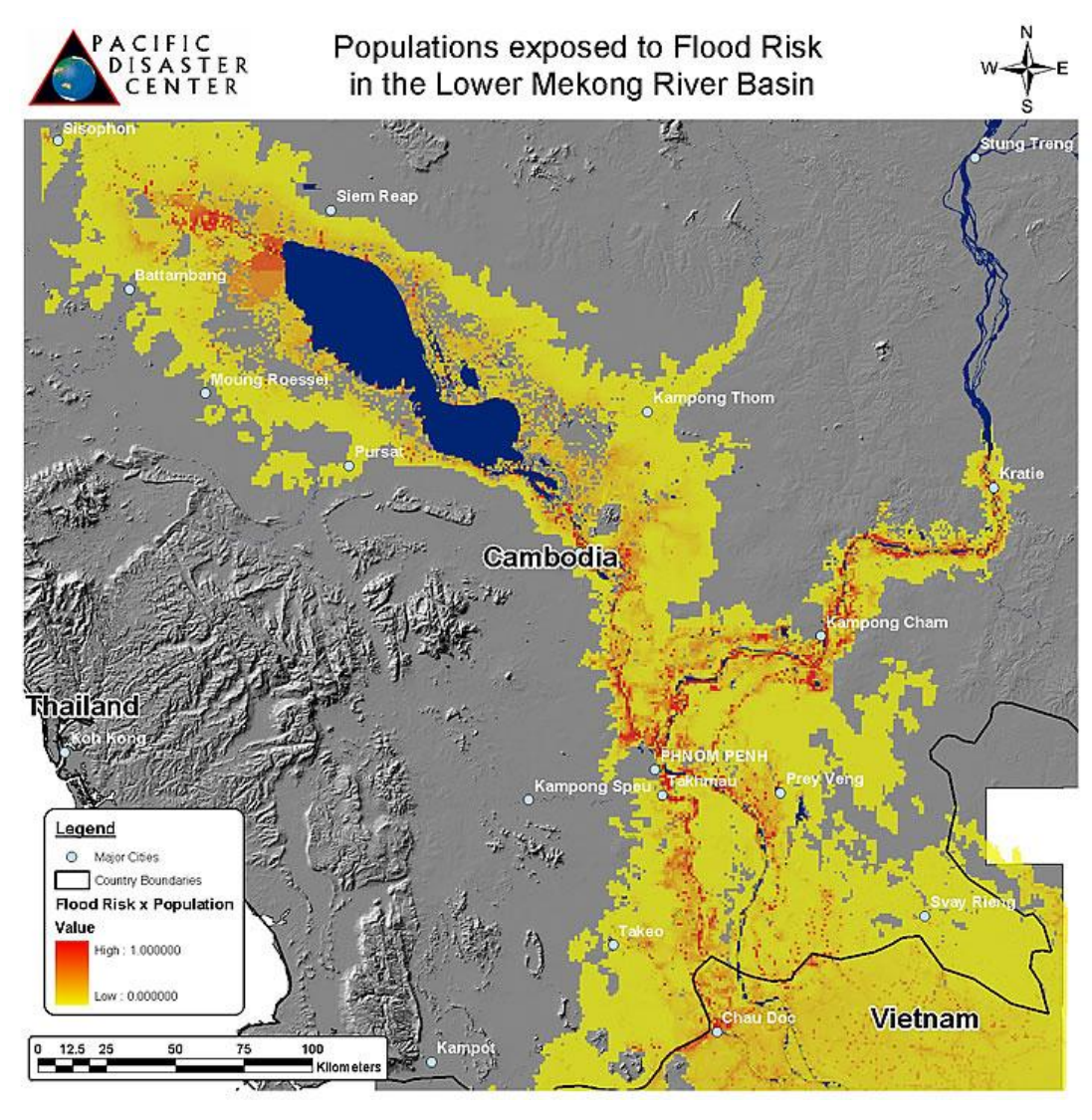

# **Mapping change**

Map the change in an area to anticipate future conditions, decide on a course of action, or to evaluate the results of an action or policy.

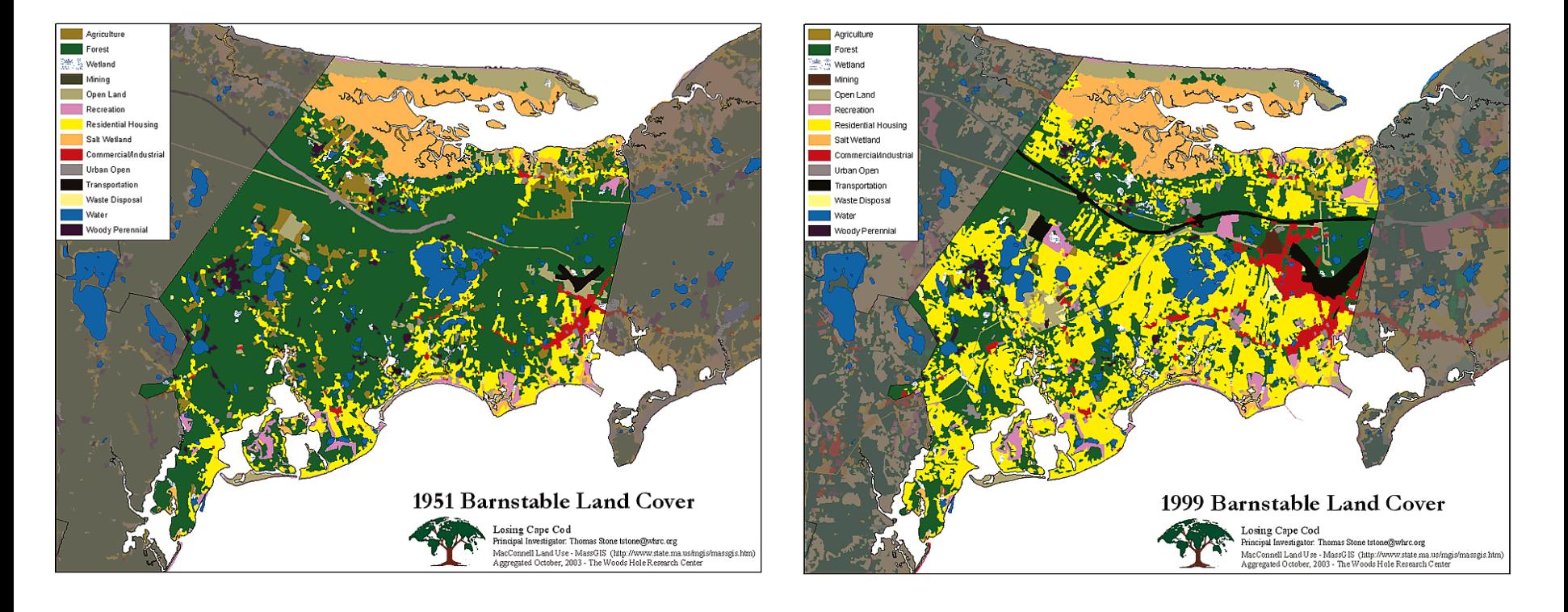

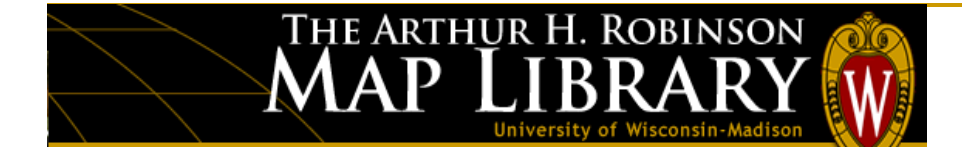

### Estimates are that 80% of all data has a *spatial* component

• Data from most sciences can be analyzed "spatially"

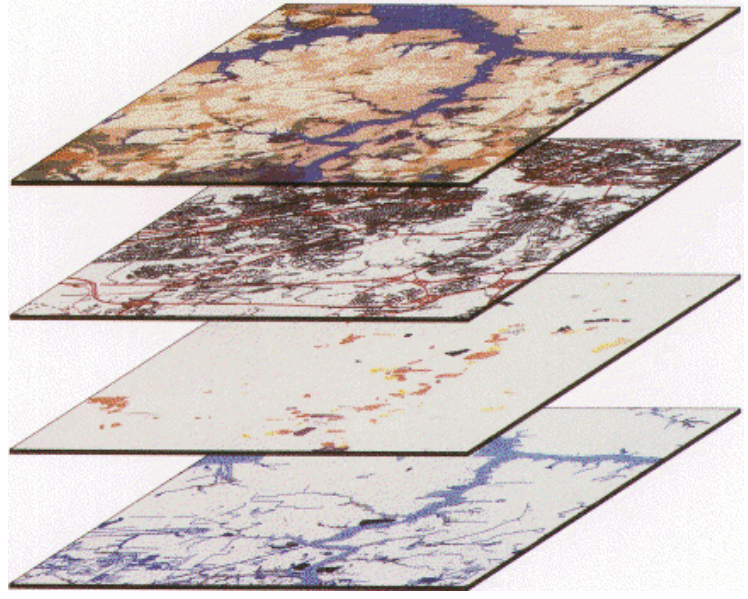

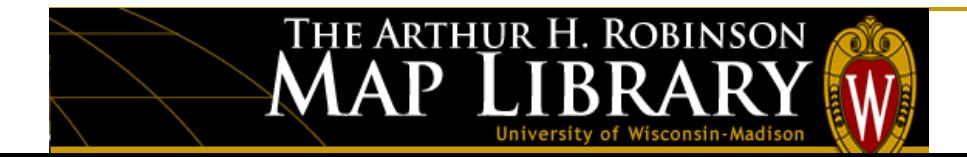

# **Geospatial Data Are …**

Digital representations of real-world features that:

- describe objects and relations among them
- include spatial reference information
- contain both geometric and thematic data
- come in many different formats
- support a wide range of applications
- offer more flexibility than hardcopy maps

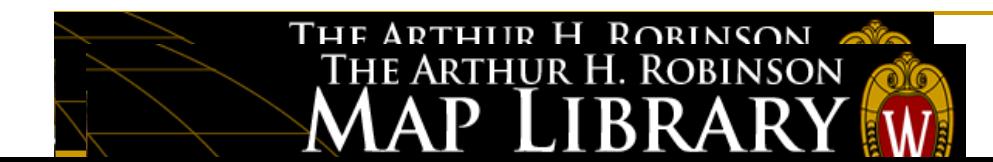

# **Spatial and Attribute Data**

The basic data types in a GIS reflect traditional data found on a map. GIS technology utilizes two basic types of data.

**E Atributes of dtl cntv** 

4718592 Bavfield

4718593 Douglas

4718594 Ashland

4718595 Iron

1718596 Mias

4718598 Sawyer

4718599 Bumett

4718600 | Forest

4718601 | Florence 4718602 Price

4718603 Oneida

4718604 Marinette

4718597 Washbum

**NAMF** 

**STATE NAME** 

Wisconsin

Wisconsin

Wisconsin

Wisconsin

Wisconsin

Wisconsin

Wisconsin

Wisconsin

Wisconsin

Wisconsin

Wisconsin

Wisconsin

Wisconsin

**FIPS** 

55007

55031

55003 55051

55125

55129

55113 55013

55041

55037

55099

55085

55075

**Object ID** 

#### • **Spatial data:**

describes the absolute and relative location of geographic features.

#### • **Attribute data:**

Describes characteristics of the spatial features. These characteristics can be quantitative and/or qualitative in nature. Attribute data is often referred to as tabular data.

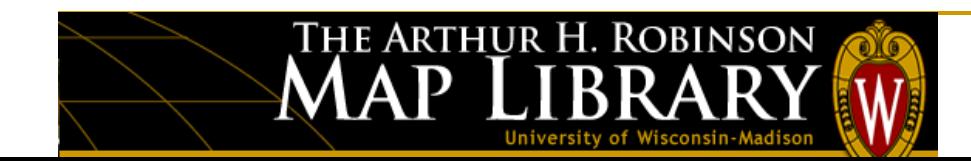

**X,Y X,Y X,Y**

## **Formats: Raster and Vector**

### **Nector formats**

□ Discrete representations of reality

### Raster formats

□ Use square cells to model reality

**X,Y**

**Rows**

**X,Y Columns**

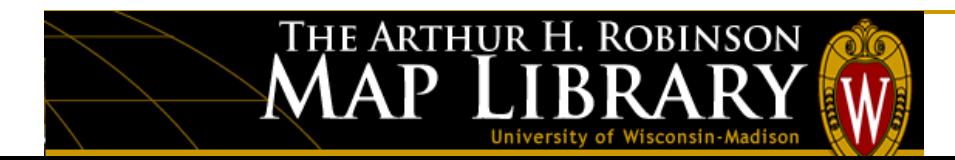

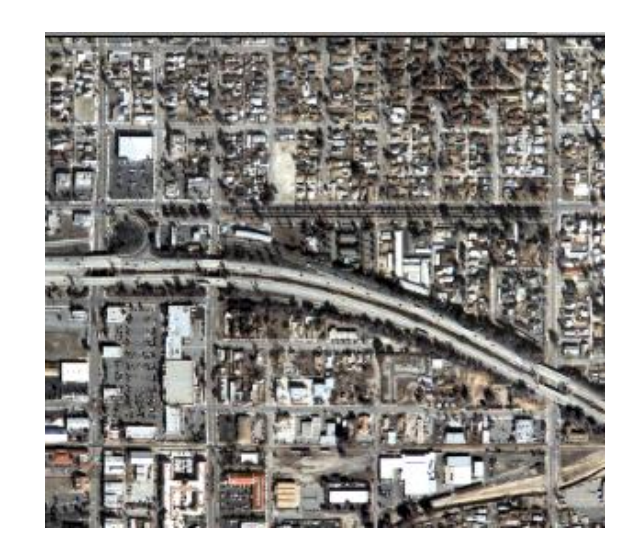

**Reality (A highway)**

# **Raster examples**

- Orthophotography
- Digital elevation models (DEM)
- Digital raster graphics (DRG)
- Satellite imagery
- Grid (ArcGIS)

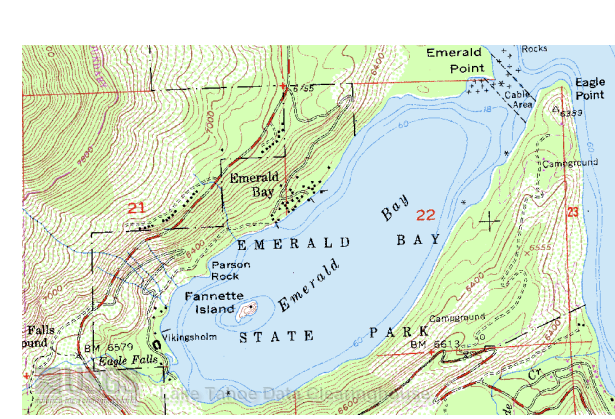

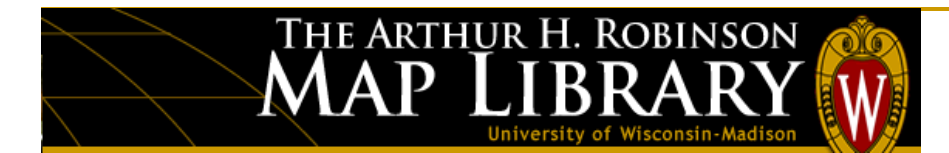

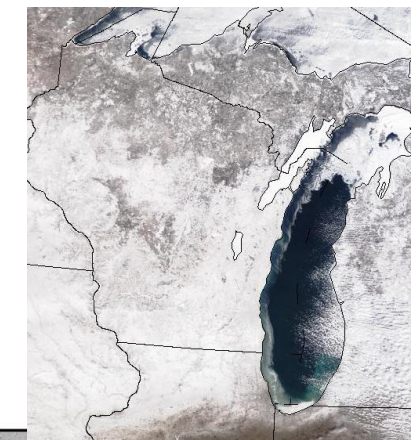

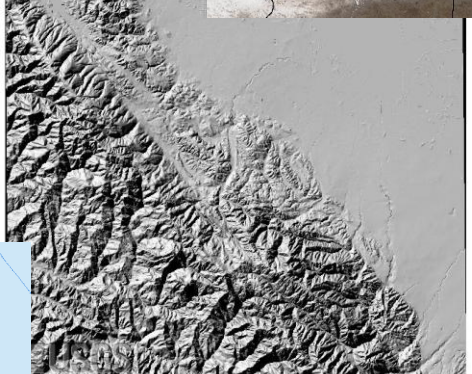

## **Vector examples**

 $\rm P$ 

MA

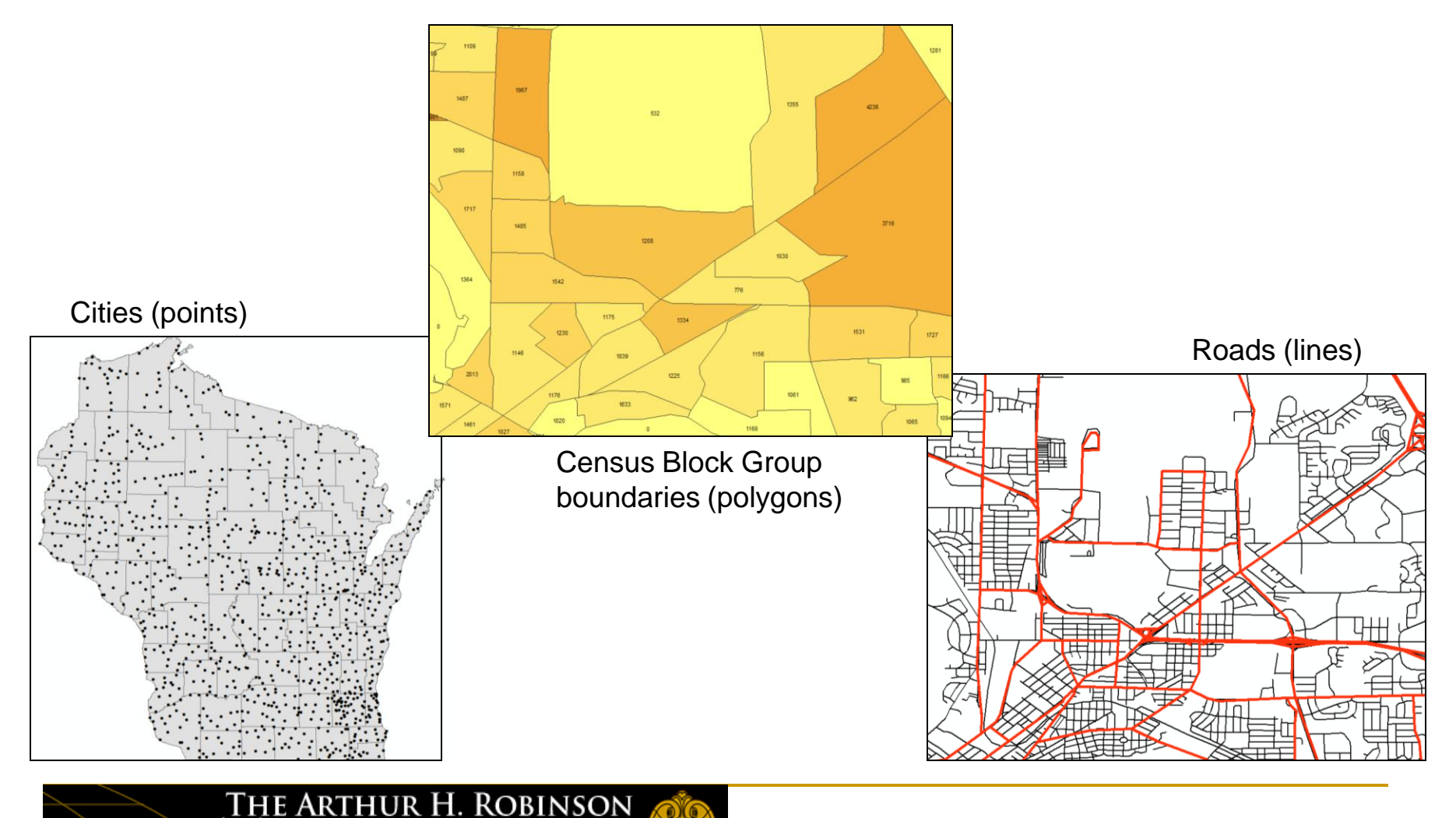

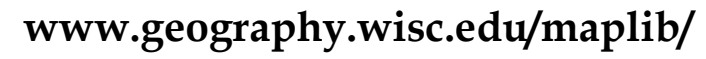

# **Common GIS files**

.shp – Shapefile (ESRI) .mif – MapInfo .dwg – AutoCAD drawing .dxf – AutoCAD exchange .dgn – Bentley Microstation .e00 – ArcINFO export (ESRI) (ESRI coverage)

.tif (TIFF/GeoTIFF) .dem (Digital Elevation Model) SDTS (Spatial Data Transfer Standard)

File Geodatabase (.gdb) Personal Geodatabase (.mdb)

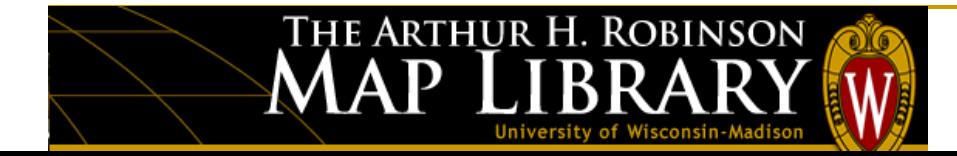

### **The Shapefile (an open format)**

- E StGenAll D02.dbf database (attribute table of descriptive elements for each feature)
	- StGenAll\_D02.prj projection information (coordinate/spatial reference system)
- $\blacksquare$  StGenAll D02.sbn part 1 of the spatial index of features
- **d** StGenAl D02.sbx part 2 of the spatial index of features
- **B** StGenAl D02.shp feature geometry for each shape
- stGenAll\_D02.shx index of feature geometry

The essential 3 needed to draw the shapefile correctly: .shp; .shx; .dbf

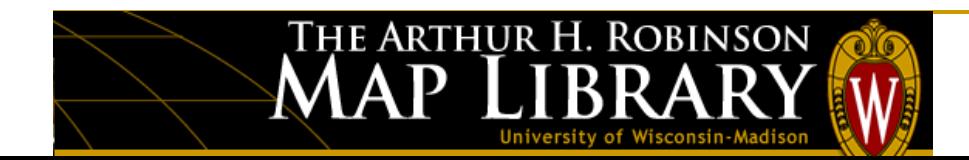

#### **Projections**

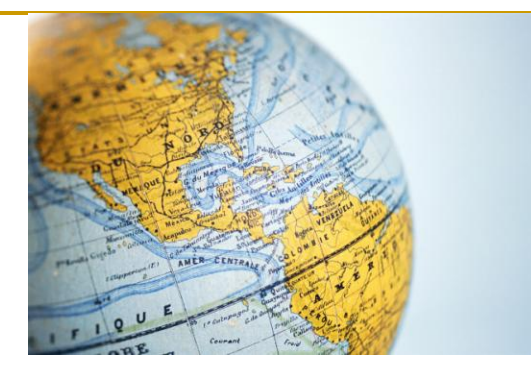

- The best model of the earth would be a 3-dimensional solid in the same shape as the earth. (i.e. a globe).
- Globes have several drawbacks:
	- Globes are large and cumbersome.
	- They are generally of a scale unsuitable to the purposes for which most maps are used.
	- Usually we want to see more detail than is possible to be shown on a globe.
- Standard measurement equipment (rulers, protractors, planimeters, dot grids, etc.) cannot be used to measure distance, angle, area, or shape on a sphere, as these tools have been constructed for use in planar models.

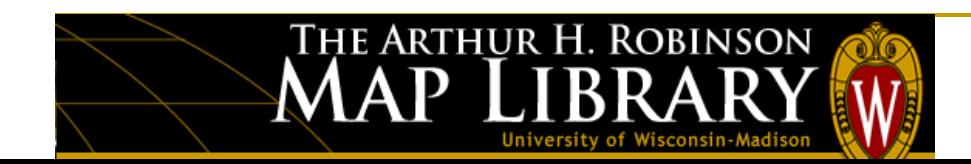

#### **Projection surfaces (i.e., cylinders, cones, and planes) form the basic types of projections**

Peter H. Dana QOOQA

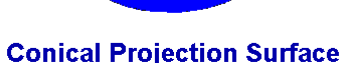

1. Standard parallels are where the cone touches or slices through the globe.

Peter H. Dono GOOG

- 2. The central meridian is opposite the edge where the cone is sliced open.
- 3. Conic projections are used frequently for mapping large areas (e.g., states, large countries, or continents).

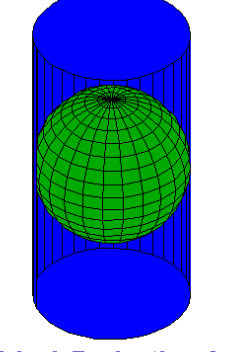

**Cylindrical Projection Surface** 

1. The most common cylindrical projection is the Mercator projection, which is the basis of the UTM (Universal Transverse Mercator) system.

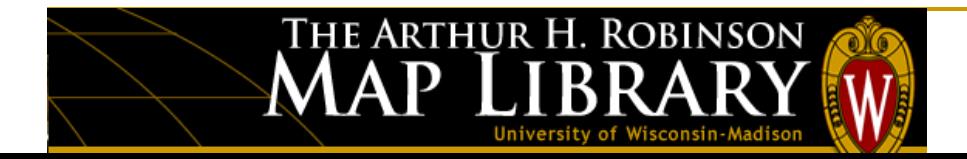

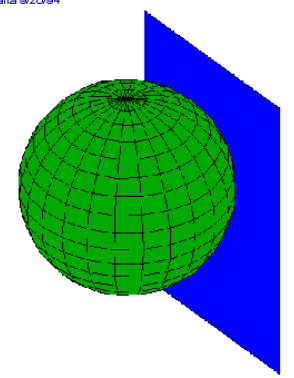

#### **Planar Projection Surface**

1. Different orthographic projection parameters:

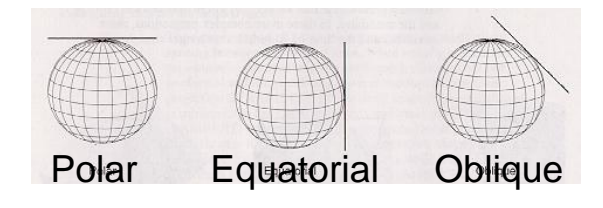

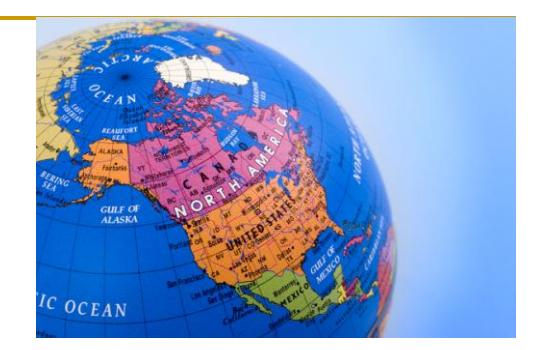

#### **Although many different map projections exist, they all introduce distortion in one or more of the following measurement properties:**

- Shape
- Distance
- True Direction
- Area

#### **There are names for the different classes of projections that minimize distortion:**

- Those that minimize distortion in shape are called **conformal**.
- Those that minimize distortion in distance are known as **equidistant**.
- Those that minimize distortion in area are known as **equal-area**.
- Those minimizing distortion in direction are called **true-direction** projections.

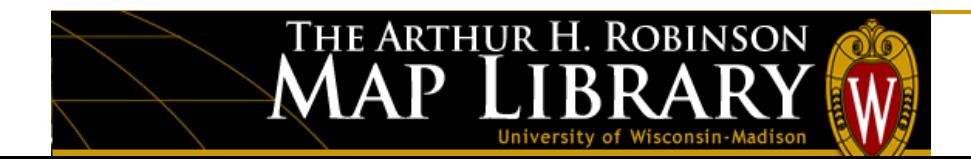

- Once map data are projected onto a planar surface, features must be referenced by a planar coordinate system.
- The geographic system (latitude-longitude), which is based on angles measured on a sphere, is not valid for measurements on a plane.
- A Cartesian coordinate system is used, where the origin (0, 0) is toward the lower left of the planar section.
- Coordinates in the GIS are measured from the origin point. However, **false eastings** and **false northings** are frequently used, which effectively offset the origin to a different place on the coordinate plane. This is done in order to achieve several purposes:
	- Minimize the possibility of using negative coordinate values (to make calculations of distance and area easier).
	- Lower the absolute value of the coordinates (to make the values easier to read, transcribe, calculate, etc.).

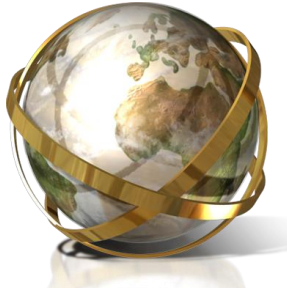

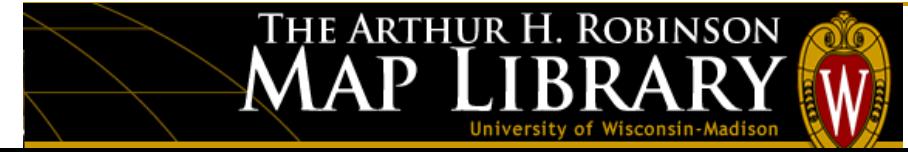

#### **The two most common coordinate/projection systems in the USA are:**

#### • **State Plane**

- The state plane system includes different projections for each state, and frequently different projections for different areas *within* each state.
- -The State Plane system was developed in the 1930s to simplify and codify the different coordinate and projection system for different states within the USA.

#### • **Universal Transverse Mercator (UTM)**

- A particular subset of the transverse Mercator is the Universal Transverse Mercator (UTM) which was adopted originally by the US Army for large-scale military maps.
- In the UTM system, the globe is divided into 60 zones between 84 S and 84 N, most of which are 6 wide. Each UTM zone has its own central meridian and spans 3 west and 3 east from the center of the zone.

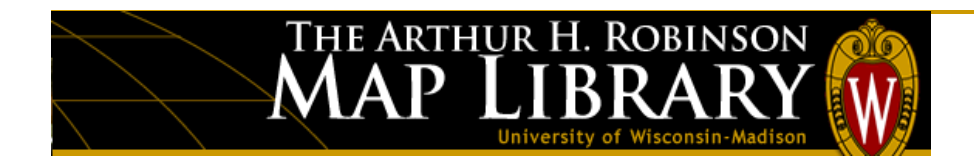

### **Geospatial Data Collections**

# **Geospatial Metadata**

- GIS metadata Standards
- Purpose:
	- Describe the content, quality, condition
	- Help users locate and understand data
- Use:
	- Maintain organization's investment
	- Provide information to clearinghouses
	- Provide information for data transfer

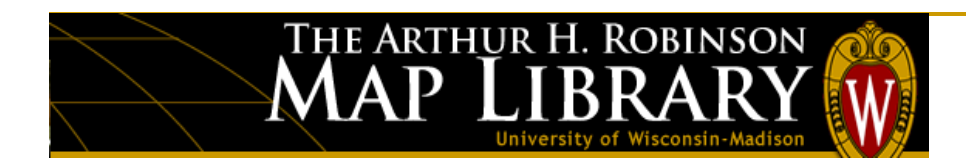

#### **Geospatial Data Collections**

## **Geospatial Metadata – sample FGDC record**

Dane County (WI) Digital Orthophotography

Metadata also available as - [Questions & Answers] - [Parseable text] - [XML]

Metadata:

- · Identification Information
- Data Quality Information
- · Spatial Data Organization Information
- · Spatial Reference Information
- Entity and Attribute Information
- Distribution Information
- Metadata Reference Information

#### **Identification Information:**

#### Citation:

Citation Information: Originator: Dane County Land Information Office Publication Date: 1995 Title: Dane County (WI) Digital Orthophotography Publication Information: Publication Place: Madison, WI Publisher: Dane County Land Information Office

#### Description:

#### Abstract:

The orthophotos are a raster data set derived from 1:31,680 scale aerial photography that was flown in the spring of 1995. It was flown to provide full 1-meter coverage of the county, replacing the 2-meter USGS digital orthophoto quarterquad mapping that covered only part of the county. The data are divided into 35 township-based data sets.

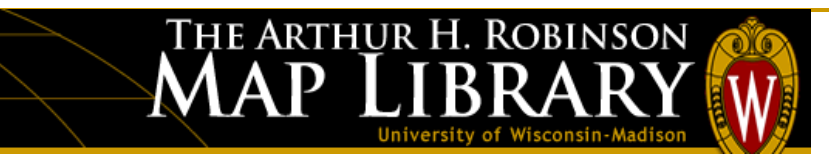

### **GIS Software**

# **ArcGIS**

- One suite with three applications
- ArcGIS capabilities vary depending on license type -ArcView, ArcEditor, ArcInfo

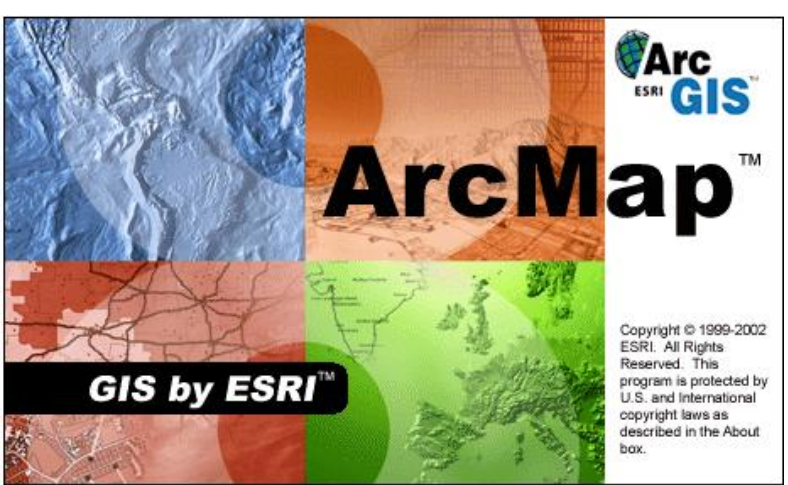

THE ARTHUR H. ROBINSON

 $\mathbf P$ 

MA

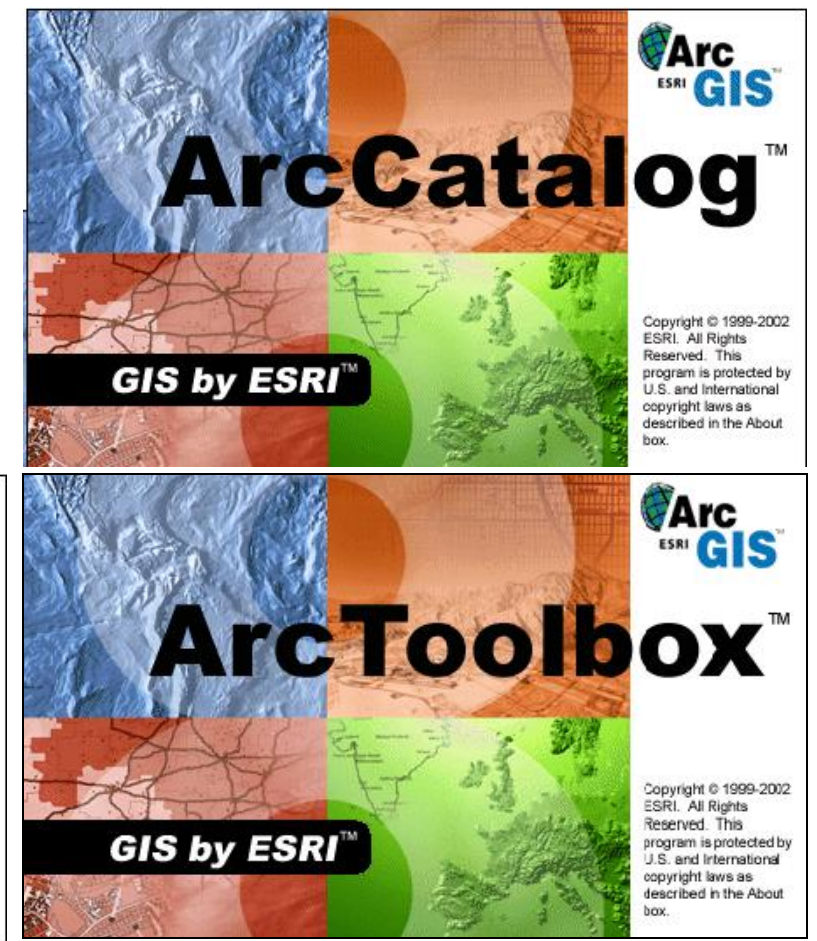

### **GIS Software**

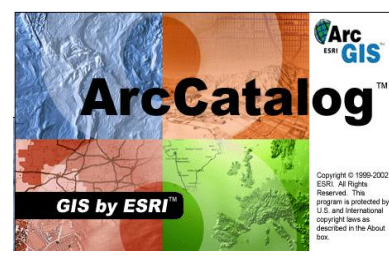

With **ArcCatalog**, you can view GIS data holdings, preview geographic information, view and edit metadata, and work with tables.

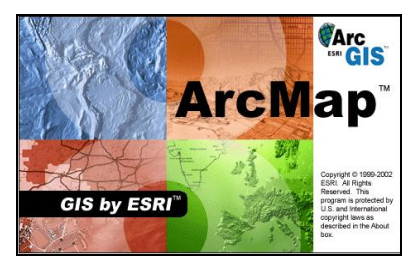

**ArcMap** is the desktop application for all map-based tasks including cartography, map analysis, and editing. ArcMap allows you to: Visualize data, Create maps, Solve problems, Present analysis & Develop results

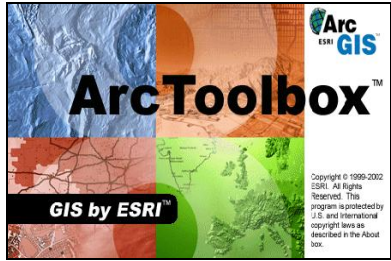

**ArcToolbox** is an application containing many GIS tools used for geoprocessing as well as file conversion, manipulation, and editing.

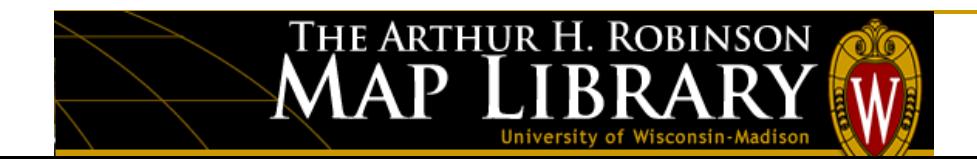

#### **GIS Software**

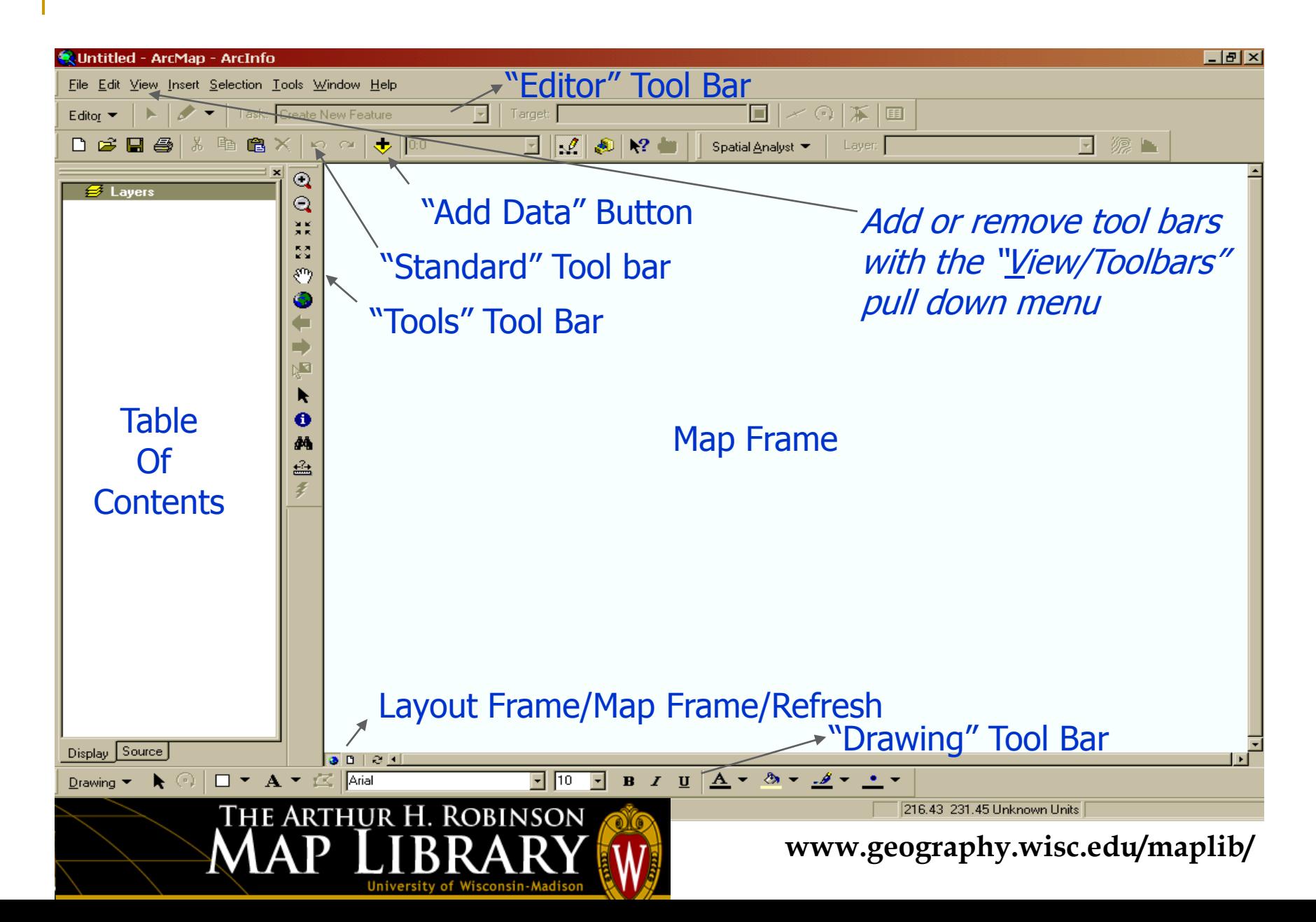

### **Geographic Information Systems: Agricultural Applications**

#### **Part I: Data Sources and Web Mapping Services**

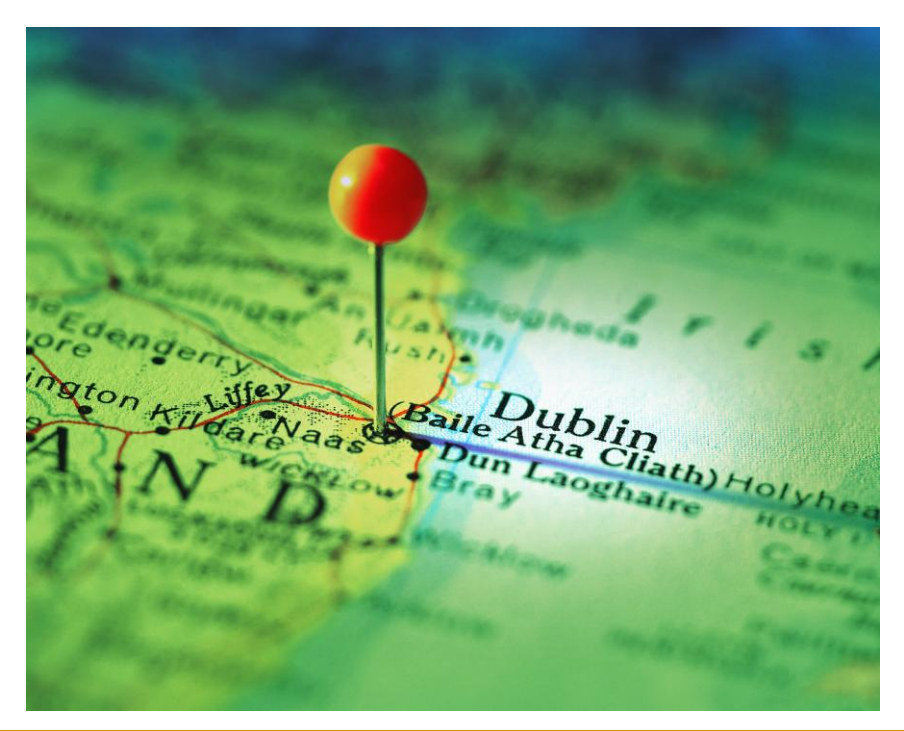

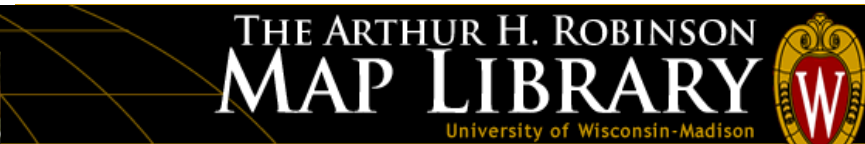
USDA – Census of Agriculture:

<http://www.agcensus.usda.gov/Publications/2002/index.asp>

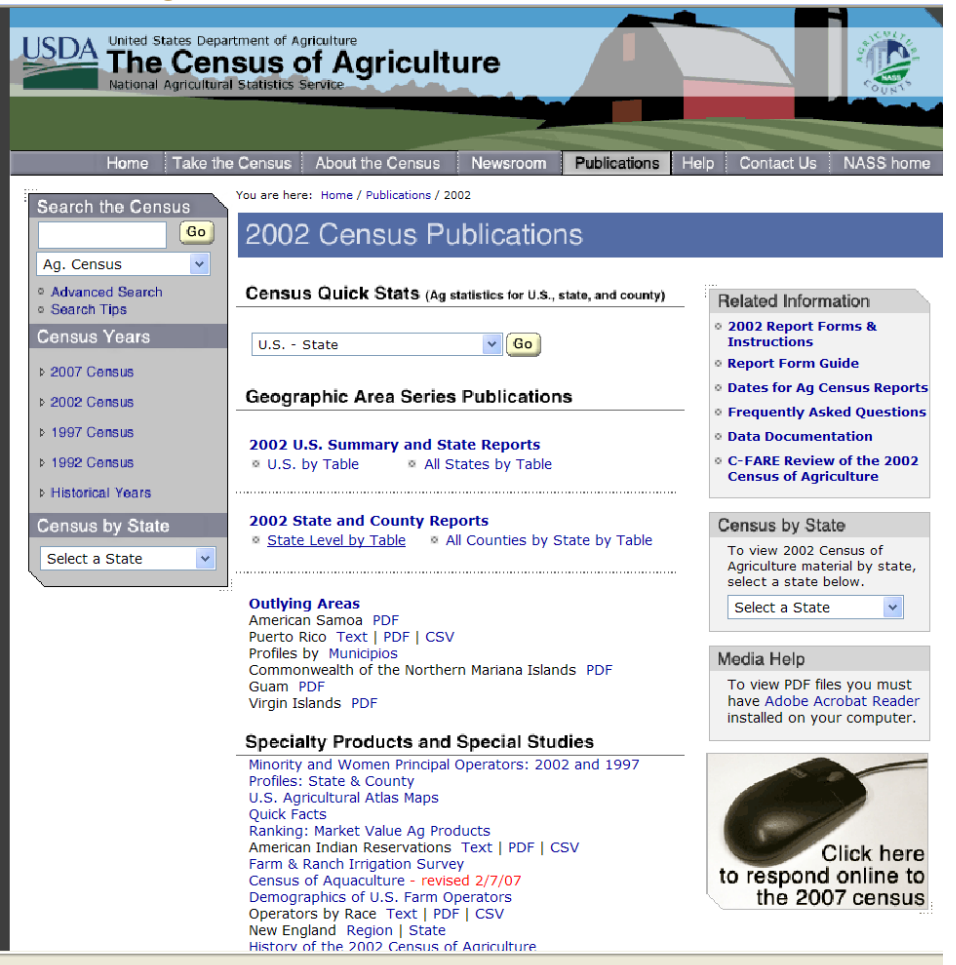

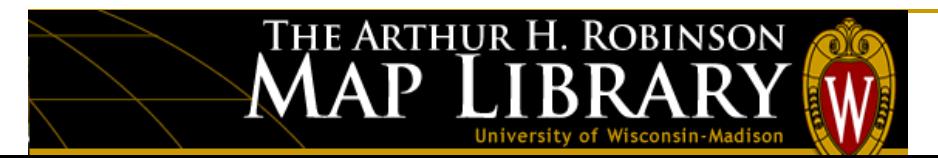

#### USDA – Census of Agriculture

#### <http://www.nass.usda.gov/research/atlas02/atlas-info.html>

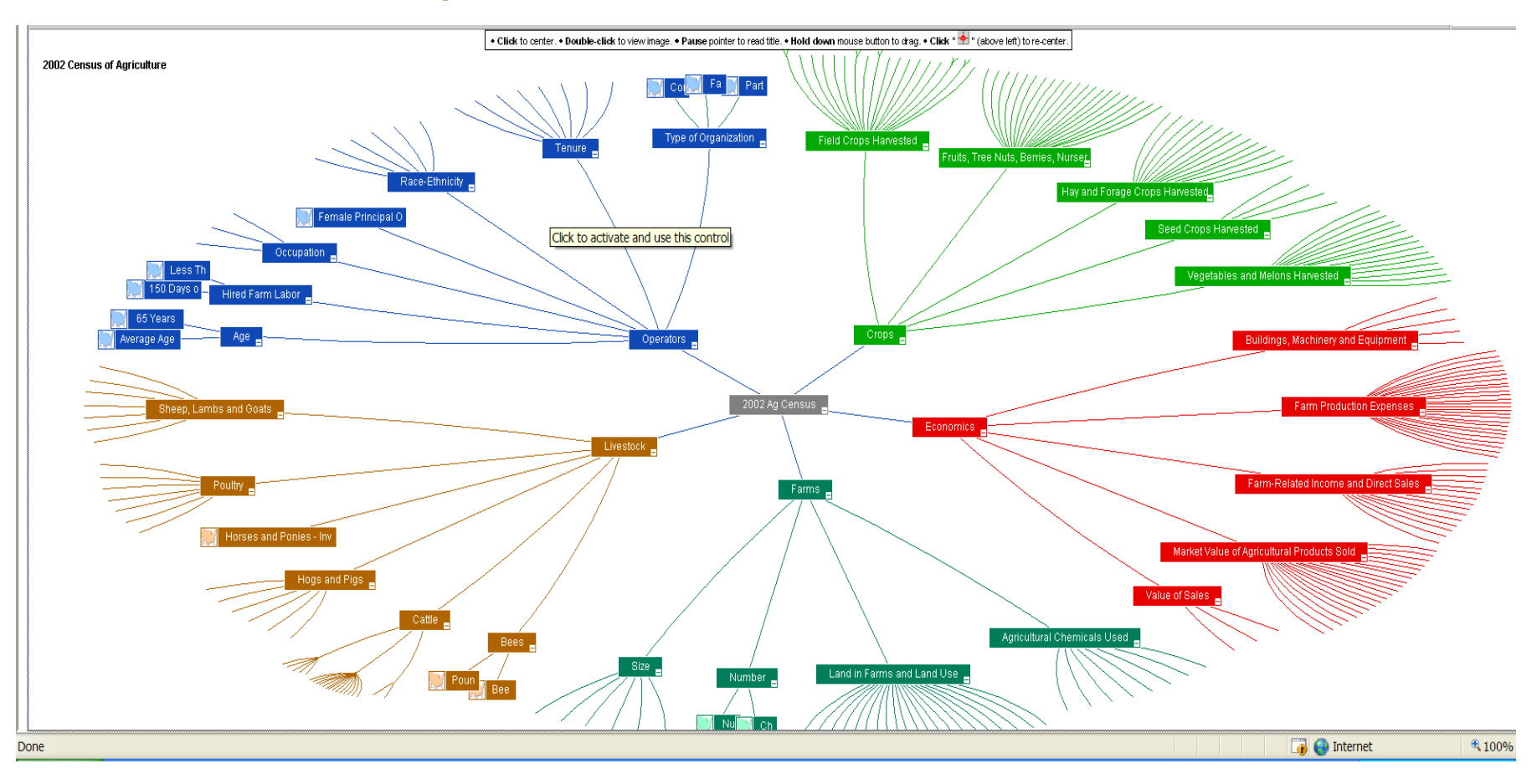

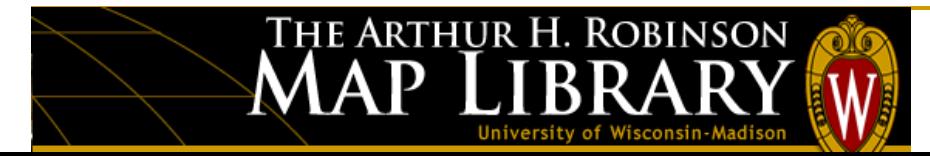

NRCS Geospatial Data Gateway: <http://datagateway.nrcs.usda.gov/>

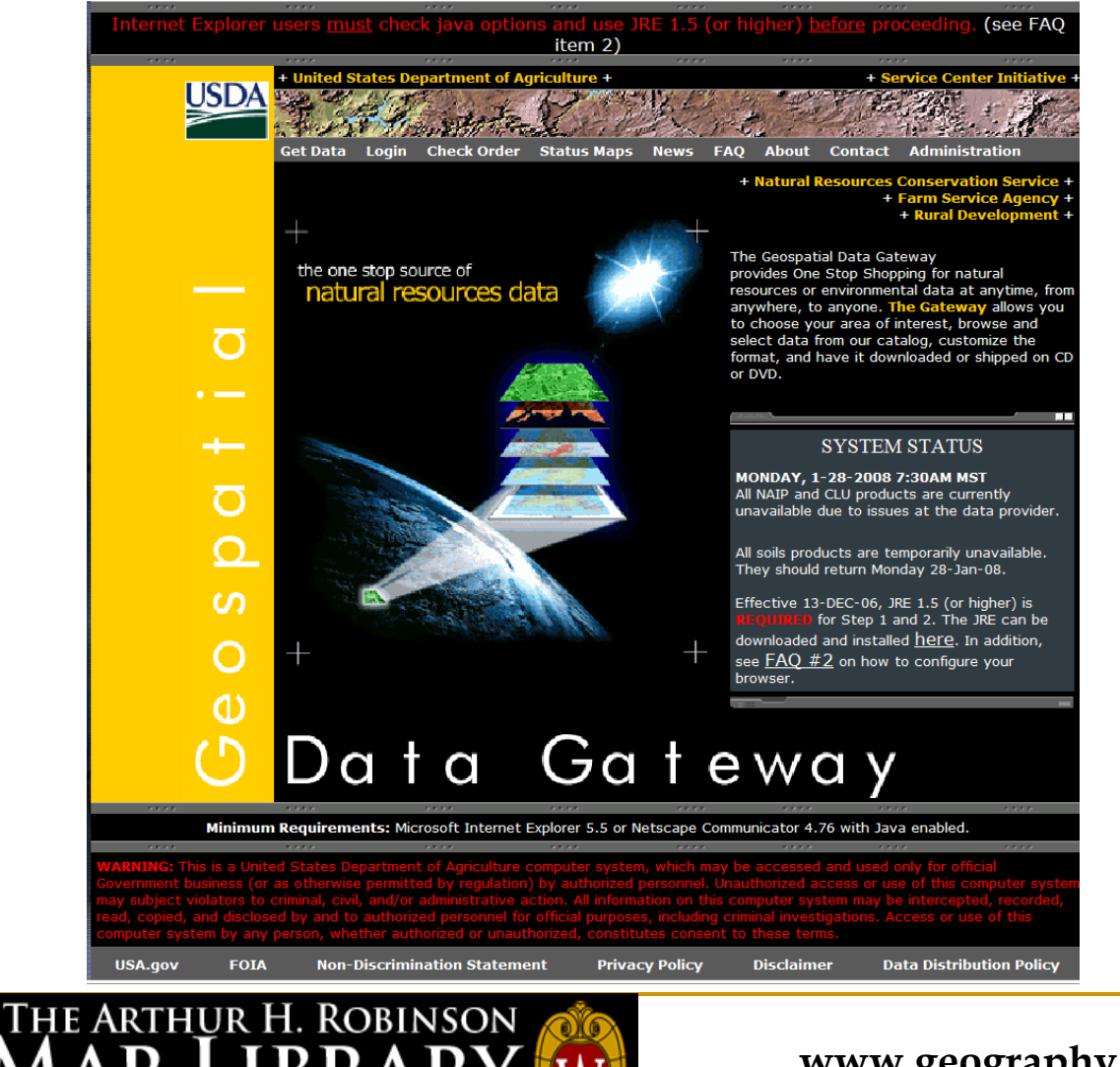

#### USGS – The National Map <http://nationalmap.gov/>

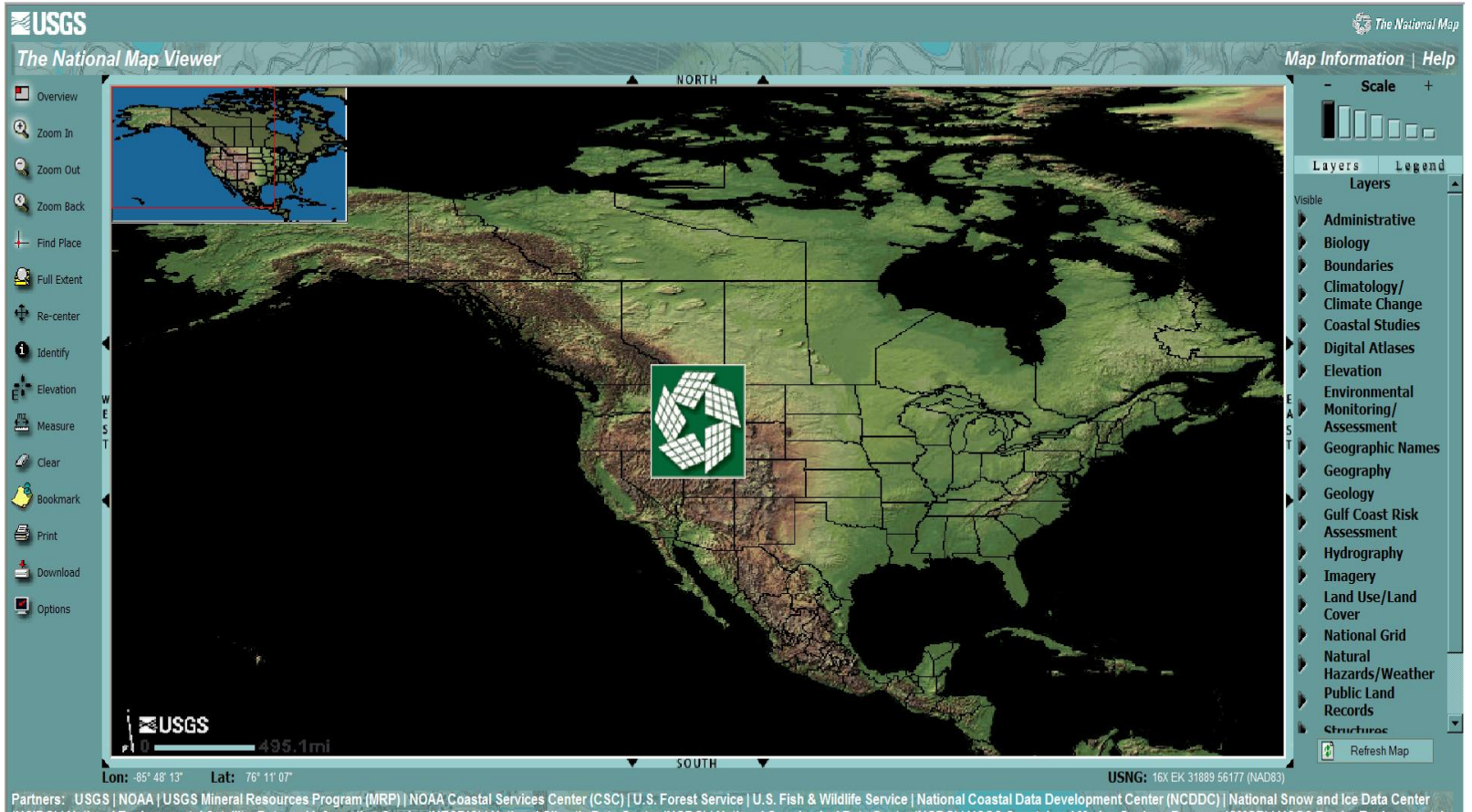

(NSIDC) | National Environmental Satellite, Data and Information Service (NESDIS) | National Climatic Data Center (NCDC) | National Geophysical Data Center (NGDC) | USGS Coastal and Marine Geology Program (CMGP) | USGS Bor U.S. Department of the Interior, U.S. Geological Survey | Contact: National Map Team

JRL: http://nmviewogc.cr.usgs.gov/ (R90) | Last modification: 09/14/2005 scy Statement | Disclaimer | FOIA | Accessit

MA

THE ARTHUR H. ROBINSON

 $\mathbf P$ 

**FIRSTGOV** 

The National Wetlands Inventory "Wetlands Mapper"

<http://wetlandsfws.er.usgs.gov/NWI/index.html>

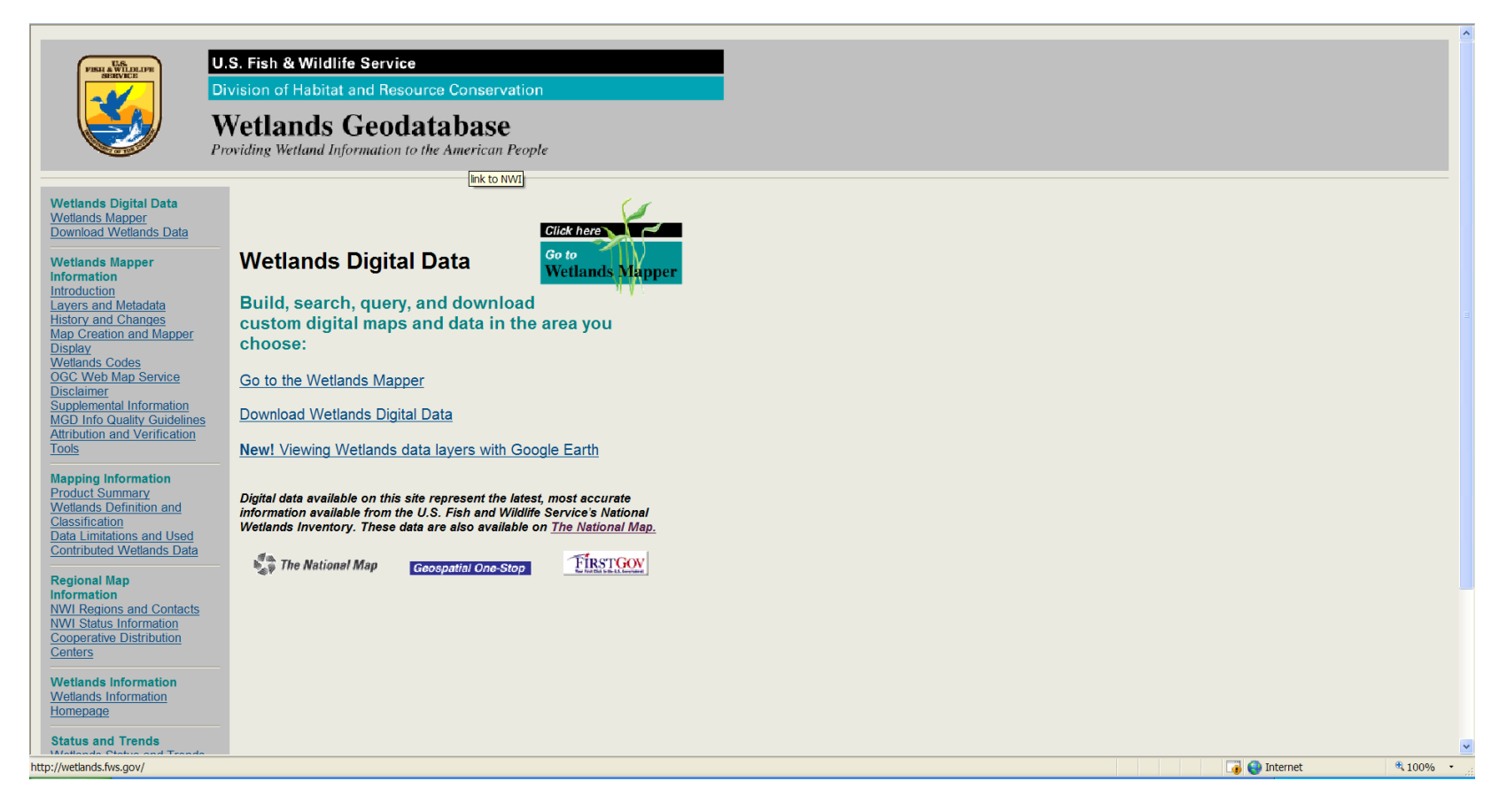

# THE ARTHUR H. ROBINSON

#### USGS – Seamless Data Distribution System

#### <http://seamless.usgs.gov/website/Seamless/>

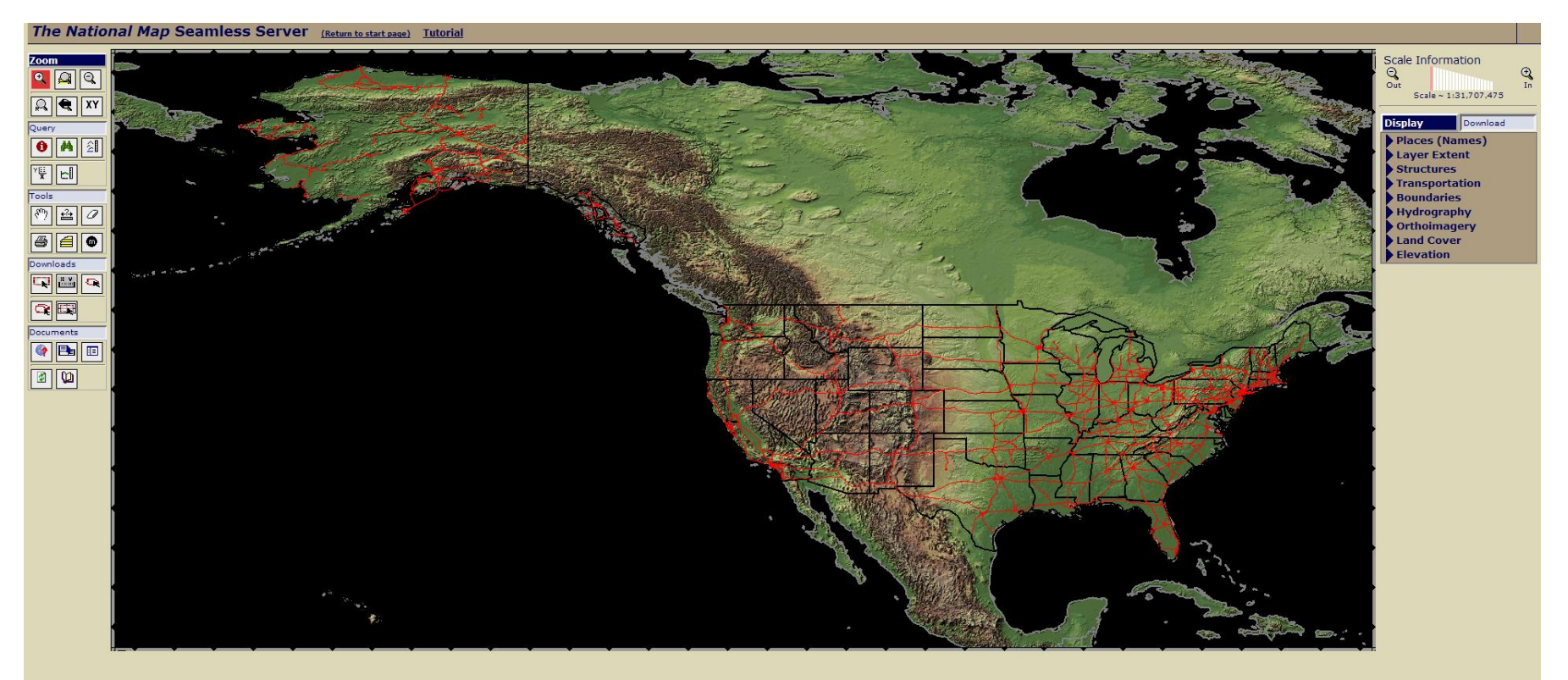

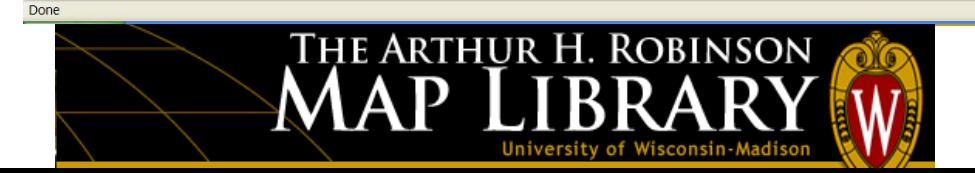

**Geodata.gov** – Multi-agency geospatial data clearinghouse (Federal Geographic Data Committee) <http://gos2.geodata.gov/wps/portal/gos> *(Also called "Geospatial One-Stop" or "GOS Portal")*

• Data from federal, state and local agencies is published here in a variety of formats from downloadable data to web mapping services

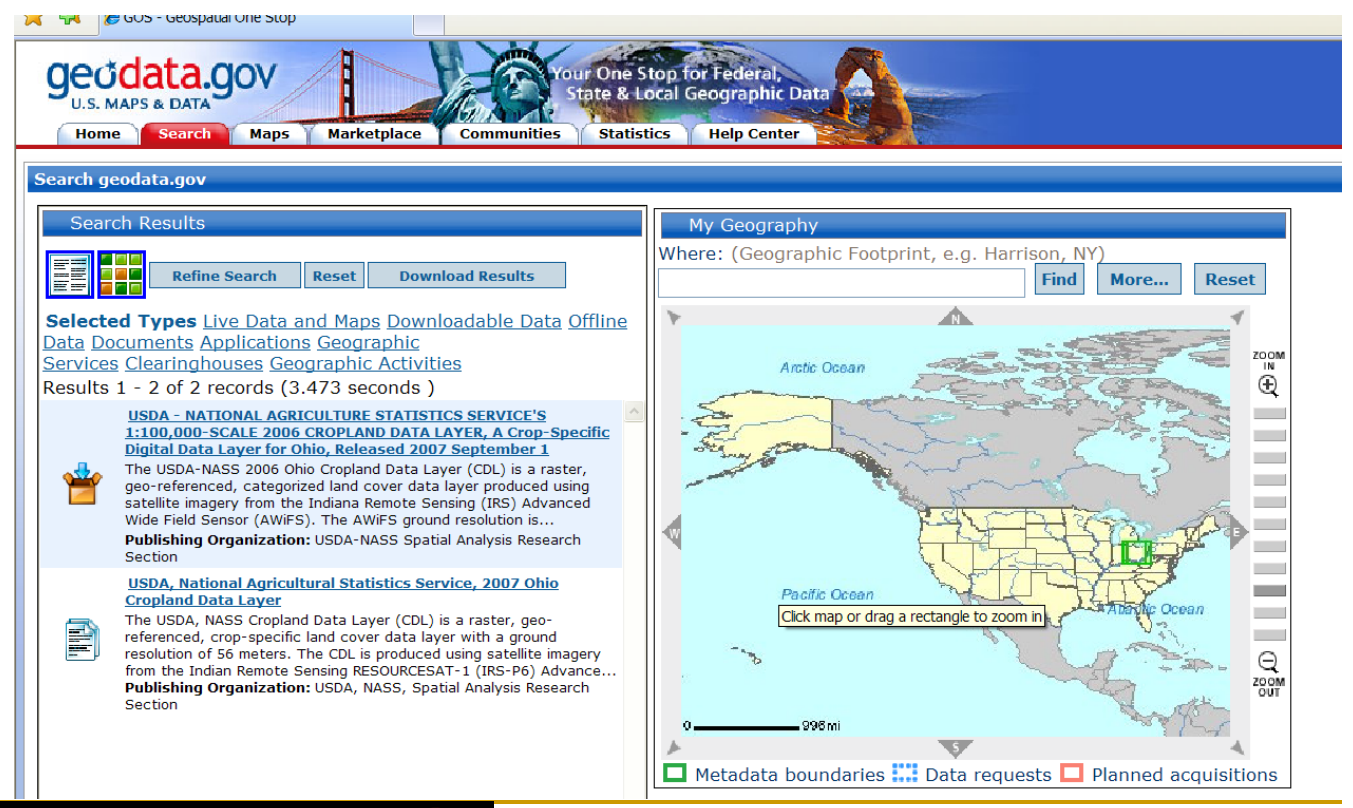

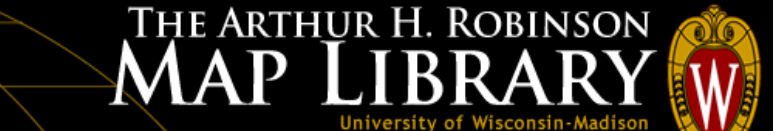

Federal Geographic Data Committee – National Spatial Data Infrastructure (NSDI Clearinghouse) – The "Legacy" search interface ("replaced" by the GOS portal)

<http://www.fgdc.gov/dataandservices/>

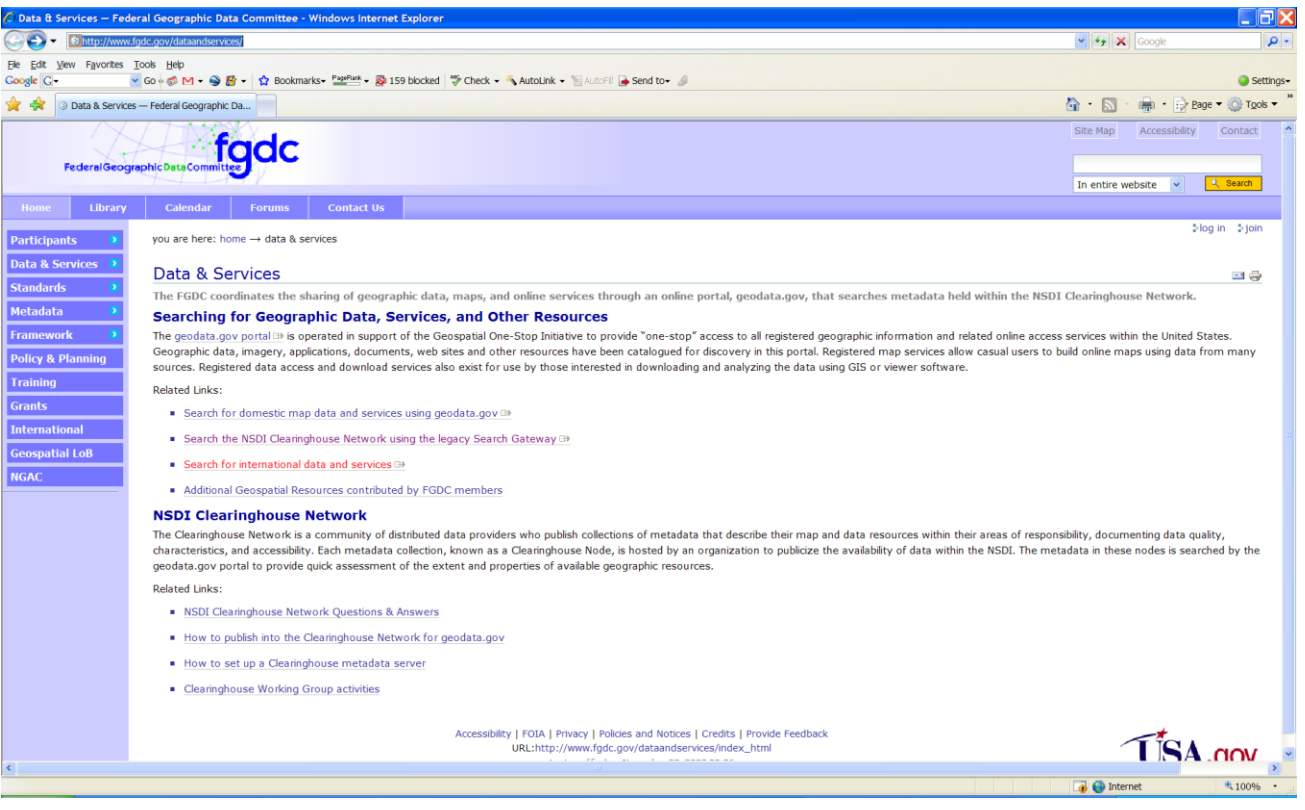

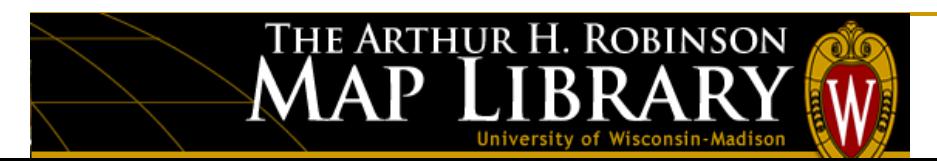

USDA APFO (NAIP Imagery): <http://www.fsa.usda.gov/> 2006 2m resolution aerial photography available in map viewer

Other sources of NAIP photography may be at a local level: (2005-2006) For example: WisconsinView <http://www.wisconsinview.org/>

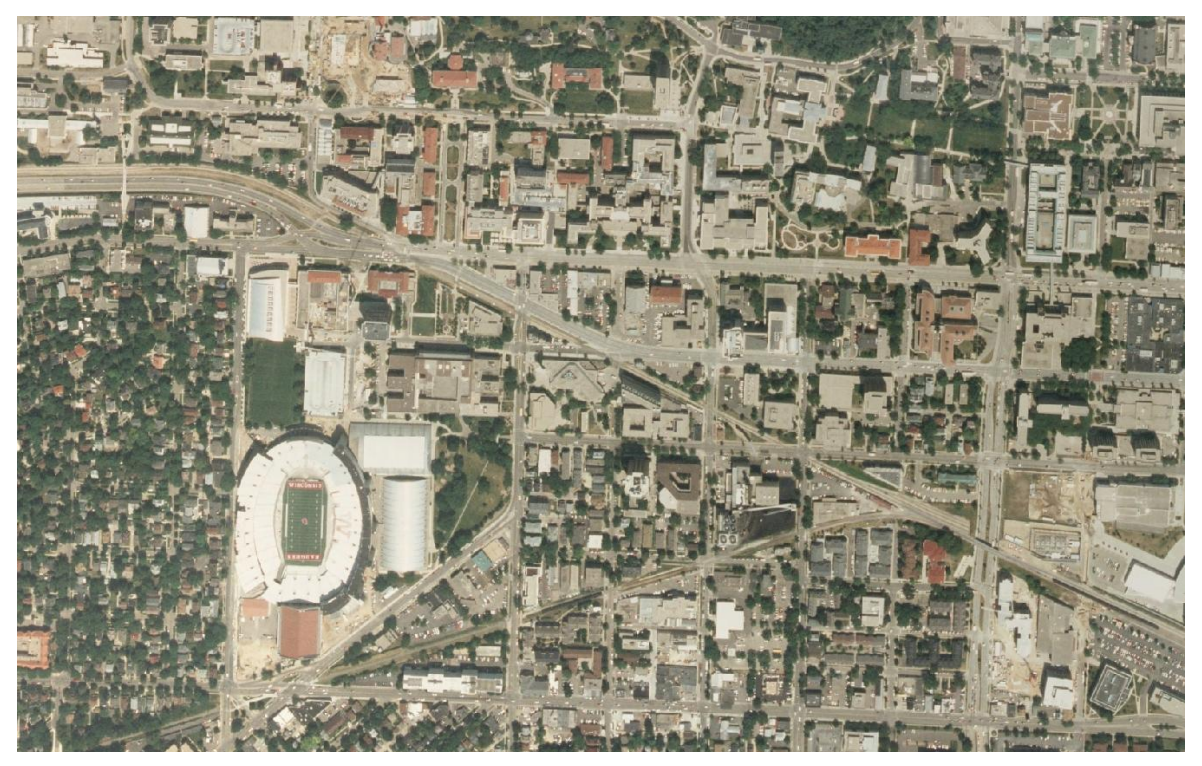

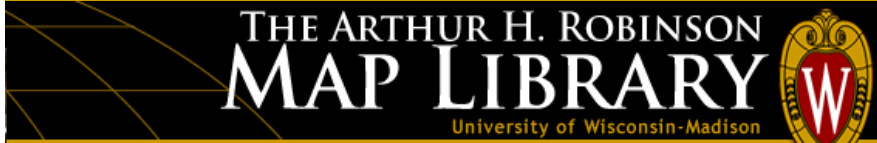

#### NRCS – Web Soil Survey: <http://websoilsurvey.nrcs.usda.gov/app/>

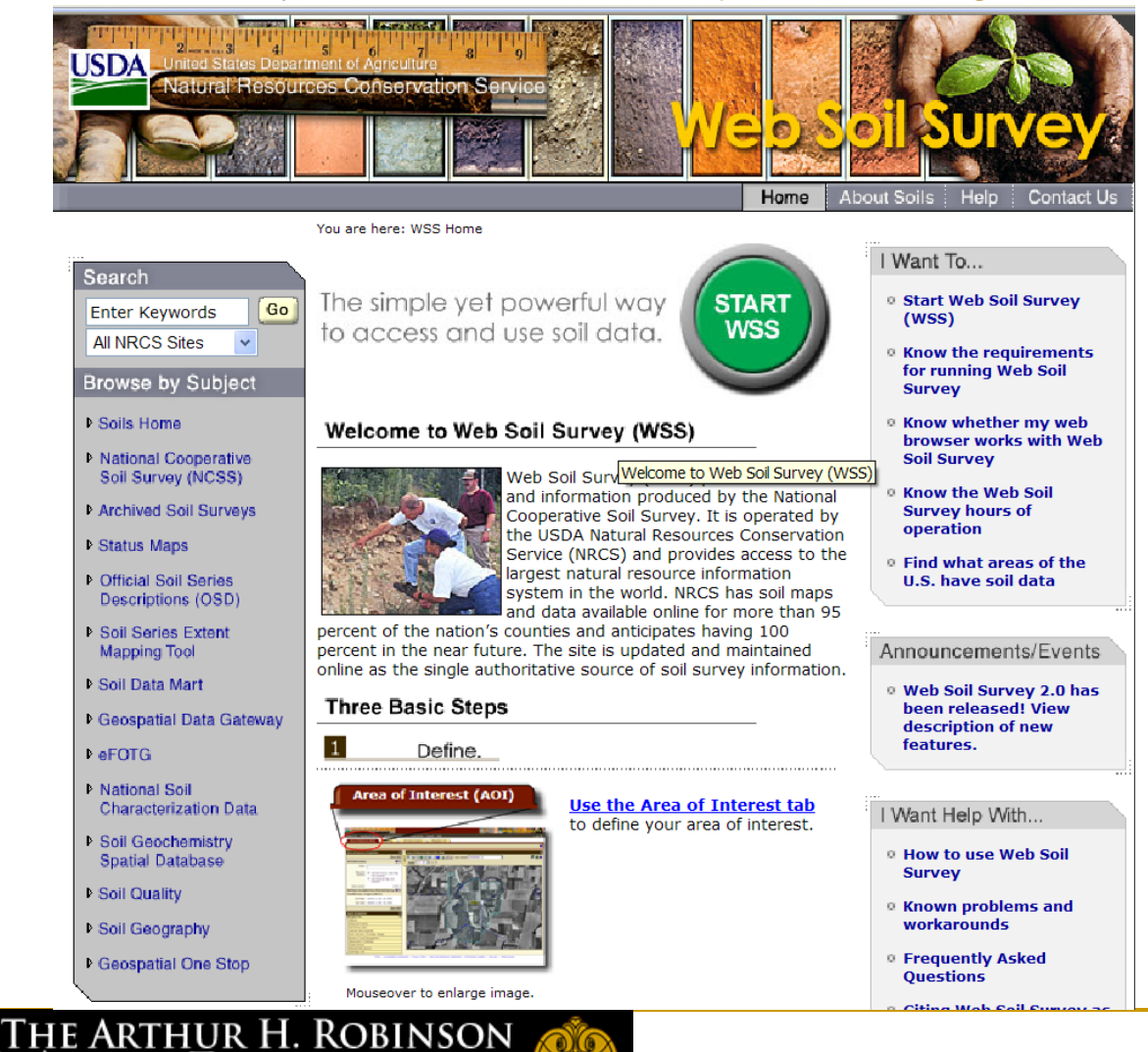

#### NRCS – Soil Data Mart (direct download tabular and spatial soils data)

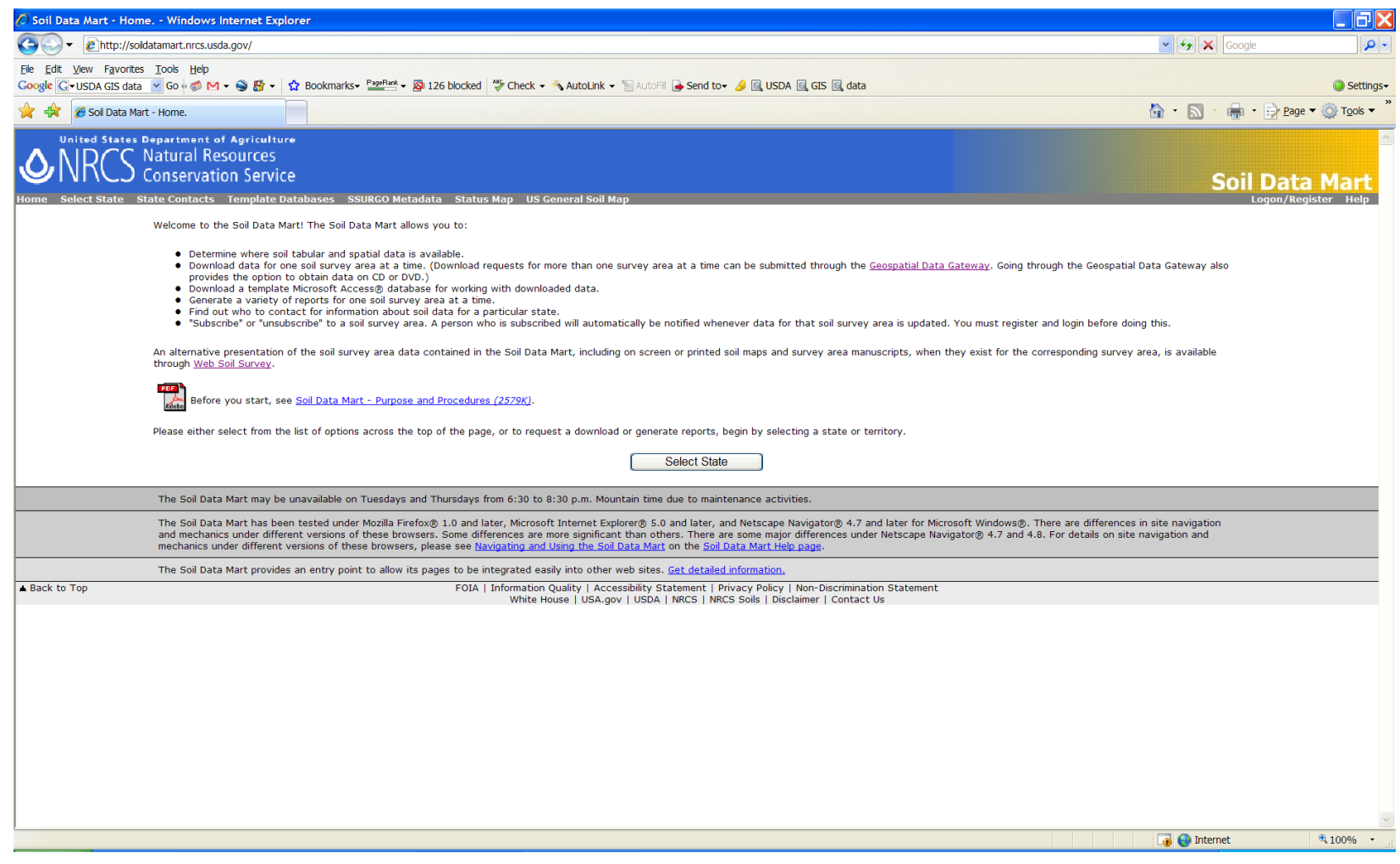

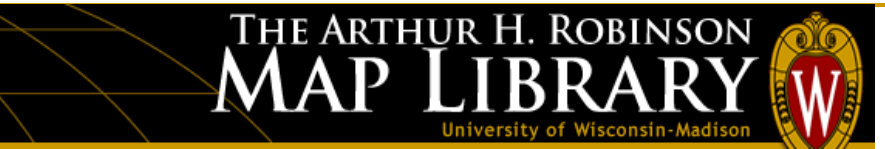

#### **Local Resources – Who is producing GIS data in your state?**

Government agencies and some non-profit organizations across the country produce geospatial datasets focused on local regions, state, county or municipality

Example: Wisconsin DNR <http://www.dnr.state.wi.us/maps/gis/applist.html>

Example: Dane County, WI <http://dcimap.co.dane.wi.us/dcimap/index.htm>

Example: University of Wisconsin Extension <http://www.uwex.edu/>

Wisconsin Land Trusts: <http://www.gatheringwaters.org/>

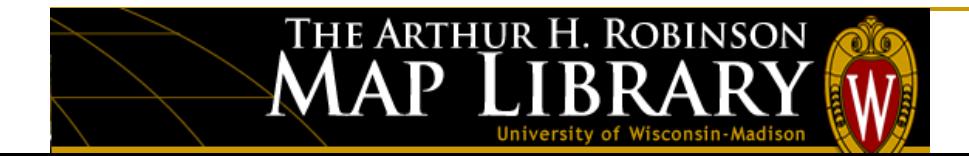

#### **Streaming Web Mapping Services into ArcMap - DEMO**

- Image services/Feature services
- "Add GIS Servers" option in ArcMap
- Choose "ArcIMS Service" in most cases

National Map: [http://nmviewogc.cr.usgs.gov](http://nmviewogc.cr.usgs.gov/)

National Wetlands Inventory: [http://wetlandsfws.er.usgs.gov](http://wetlandsfws.er.usgs.gov/)

Wisconsin Department of Natural Resources: <http://dnrmaps.wisconsin.gov/>

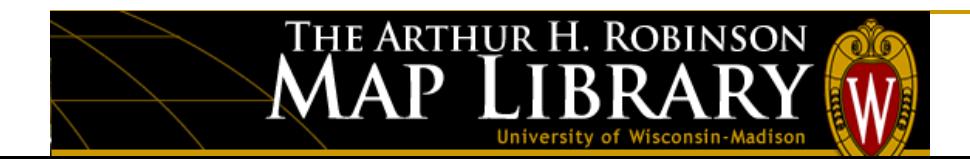

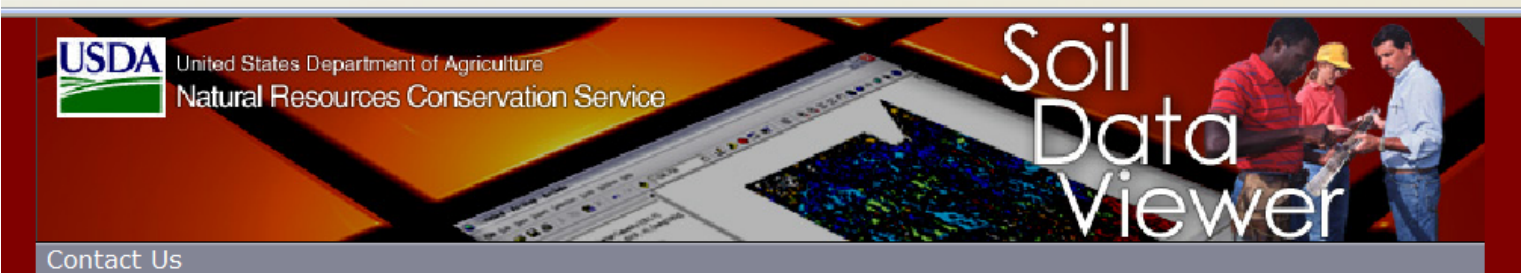

#### **Welcome to the Soil Data Viewer Site**

Soil Data Viewer is a tool built as an extension to ArcMap that allows a user to create soil-based thematic maps. The application can also be run independent of ArcMap, but output is then limited to a tabular report.

The soil survey attribute database associated with the spatial soil map is a complicated database with more than 50 tables. Soil Data Viewer provides users access to soil interpretations and soil properties while shielding them from the complexity of the soil database. Each soil map unit, typically a set of polygons, may contain multiple soil components that have different use and management. Soil Data Viewer makes it easy to compute a single value for a map unit and display results, relieving the user from the burden of querying the database, processing the data and linking to the spatial map.

Soil Data Viewer contains processing rules to enforce appropriate use of the data. This provides the user with a tool for quick geospatial analysis of soil data for use in resource assessment and management.

#### I Want To...

- <sup>o</sup> Subscribe to the Soil **Data Viewer News**
- **Q** Unsubscribe to the Soil **Data Viewer News**
- <sup>o</sup> Browse the Soil Data **Viewer Online User Guide**
- <sup>o</sup> Browse the **Supplemental Documents Available for Soil Data Viewer**
- **Download and Install Soil Data Viewer**

Back to Top

FOIA | Information Quality | Accessibility Statement | Privacy Policy | Non-Discrimination Statement White House | USA.gov | USDA | NRCS | NRCS Soils

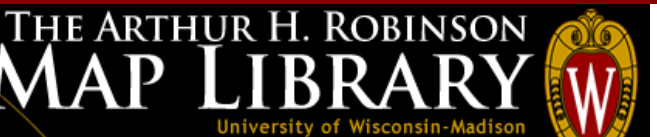

## **30 Minute Break**

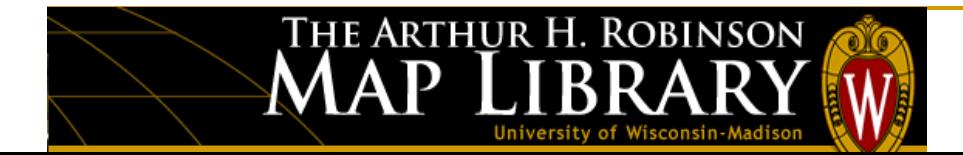

**NRCS – Soil Data Mart** (direct download tabular and spatial soils data) <http://soildatamart.nrcs.usda.gov/>

**Soil Data Viewer Demonstration**

<http://soildataviewer.nrcs.usda.gov/>

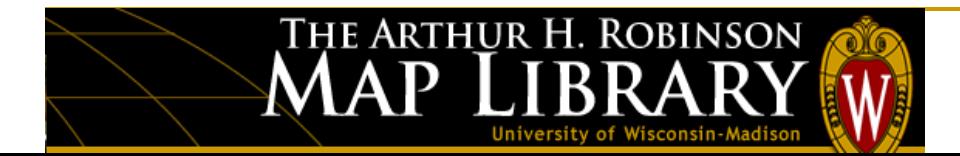

**Demonstrations:**

## **ArcGIS Explorer & Google StreetView**

**<http://maps.google.com/>**

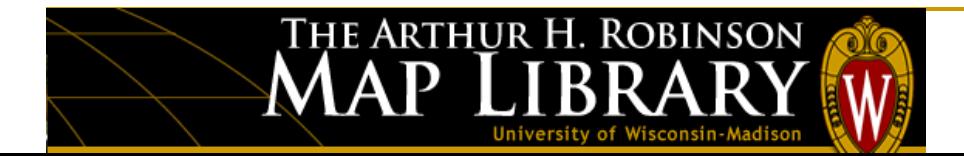

## **ArcGIS 9.2 Exercise Thematic Mapping: 2002 Census of Agriculture**

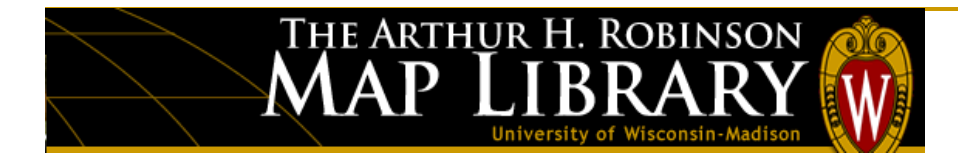

### **Geographic Information Systems: Agricultural Applications**

#### **Part II: GIS in the Field**

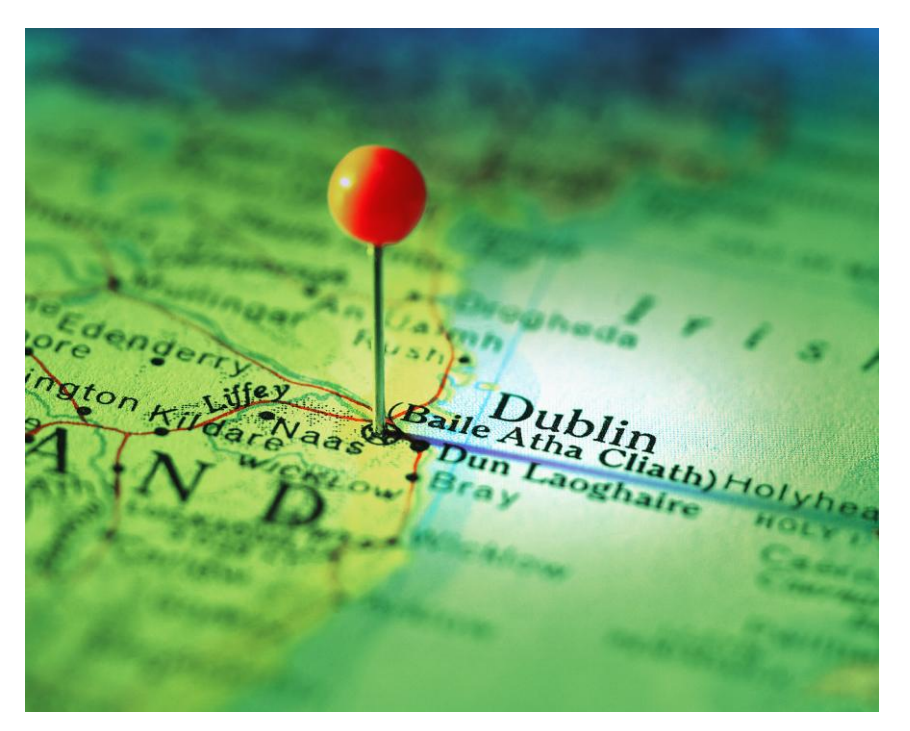

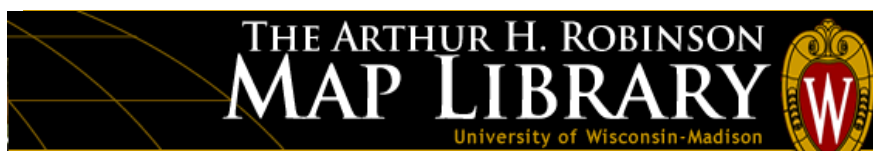

#### **Field Data Collection**

- Hand-held GIS units in the field become the modern day shirt-pocket notebook
- Farmers have the ability to look at images of their fields while they are actually standing in them

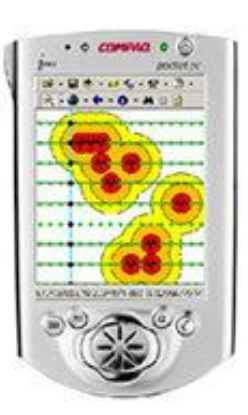

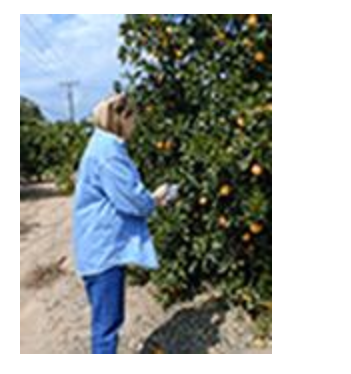

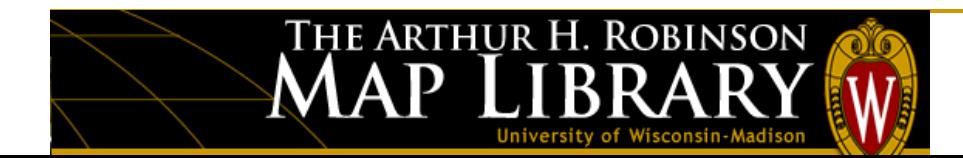

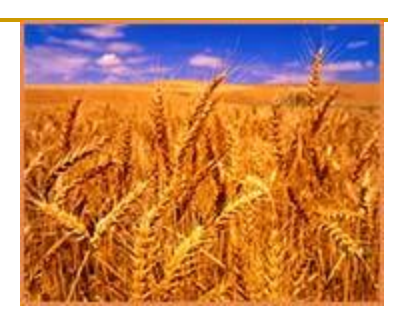

#### **Farm Management**

GIS Applications include:

- the ability to estimate crop yields
- the remote estimation of areas within a field that are suffering a form of stress caused by a specific pest
- the identification of areas of land suffering from soil erosion

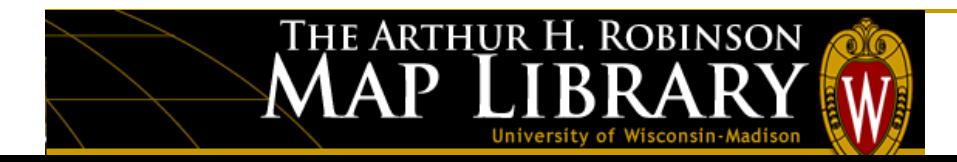

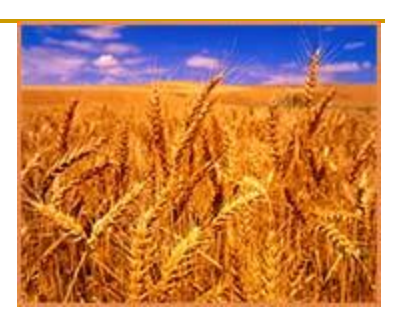

#### **Creating Data**

- Data interpolation: the process of taking many single points and creating a complete surface, the gaps being filled based on the spatial statistics of the original points.
- Point data might include crop yields collected from a combine harvester, soil samples collected manually throughout a farm, or water quality information collected from watering points or wells
- Example: the yield monitor data maps indicate an area with unusually low yields. Geospatial analysis lets the user discover relationships in the same farm field geography that may be the cause of low yields such as slope, moisture, fertility, or poor pesticide performance.

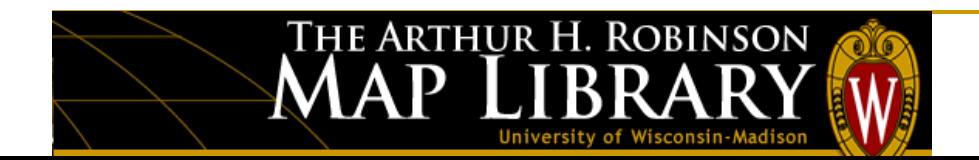

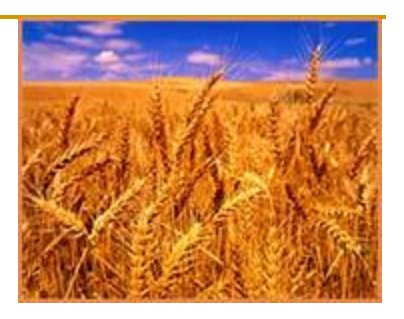

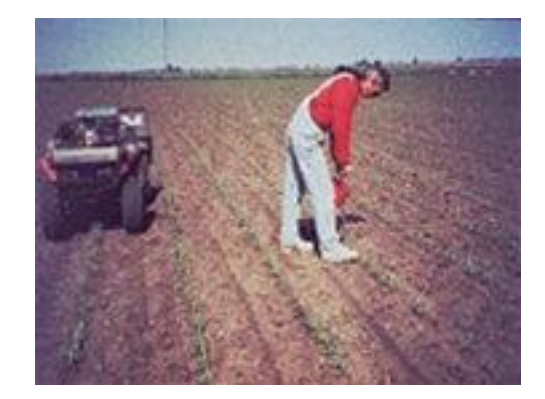

#### **Interpreting Results**

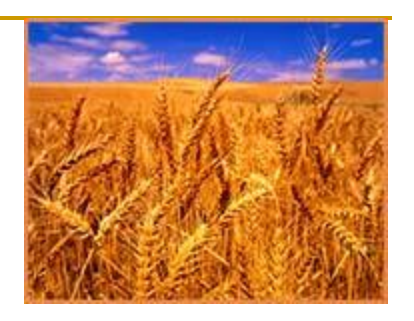

- A landscape is made up of many interconnected parts, and it is within a GIS that an attempt is made to re-create this complexity within the less complicated structure of a computing environment.
- If the data layers exist at the farm level, calculations can be made to show the total land areas under different crops, the value of cropland for insurance purposes, and the degree of risk associated with different crops should various weather events occur.

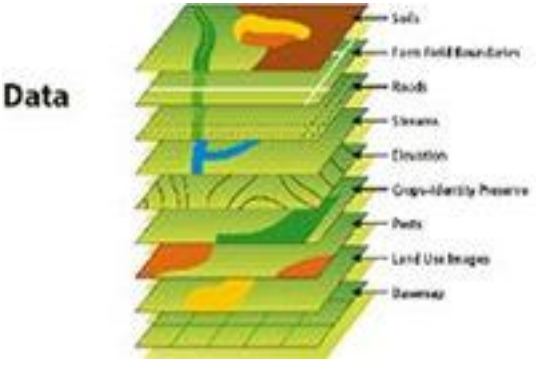

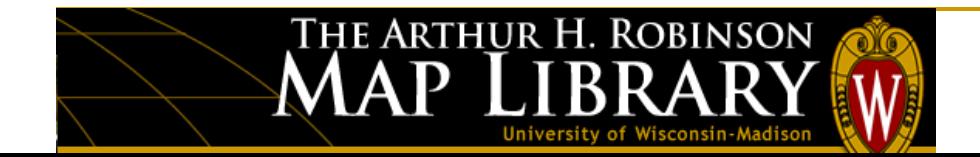

#### **Maps and Reports**

- There are benefits to having an or the ranne and pricite at a series of maps, each one telling a • There are benefits to having all of the farm specific story to a specialized audience.
- One of the most obvious and immediate outputs from a farm GIS is maps that provide you with new insight.
- Planning applications, filing tax returns, and claiming crop subsidies either require mapped information or are greatly assisted by it.

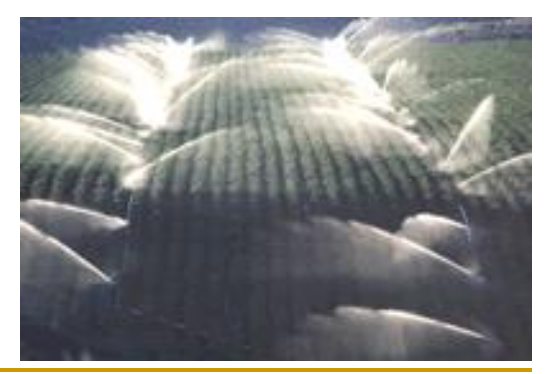

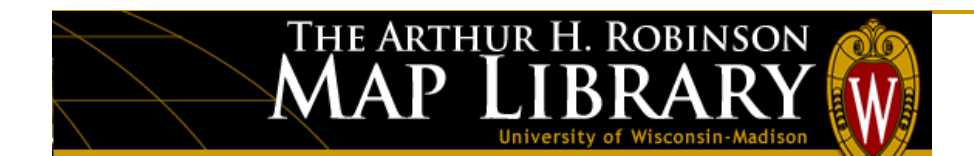

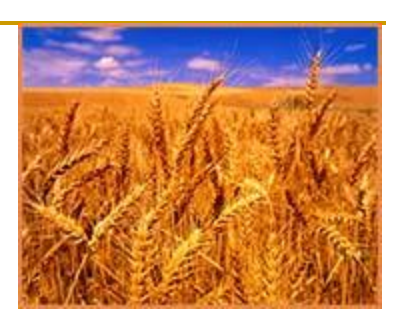

#### **Precision Farming**

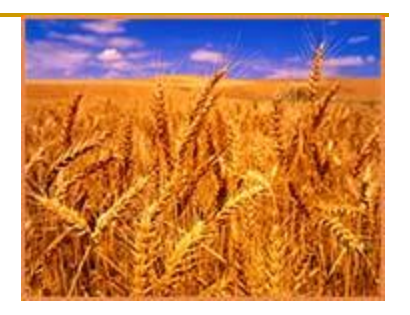

- Precision farming (PF) and variable rate technologies (VRT) use<br>enotial databases within field environmental and menagement spatial databases within field environmental and management variables with the aim of evening the application of field inputs while maximizing production across a field. Data is collected in a variety of ways, from handheld GPS units to mobile georeferenced sampling hardware such as tractors and combine harvesters
- **G** • Once mapped, this data, which can include soil characteristics, pest locations, drainage systems, and previous harvest yields, can be used to formulate a location-based prescription for the field management in the coming year.

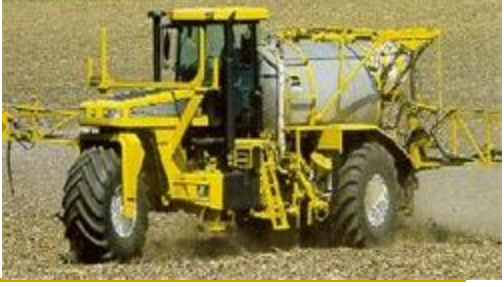

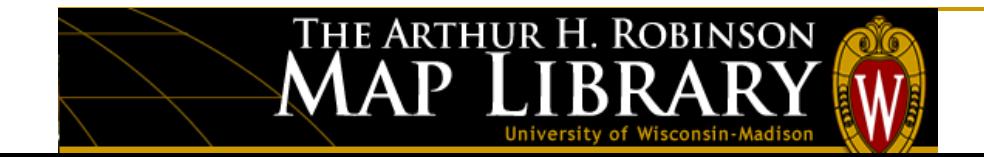

### **Geographic Information Systems: Agricultural Applications**

#### **Part III: FSA and GIS methods**

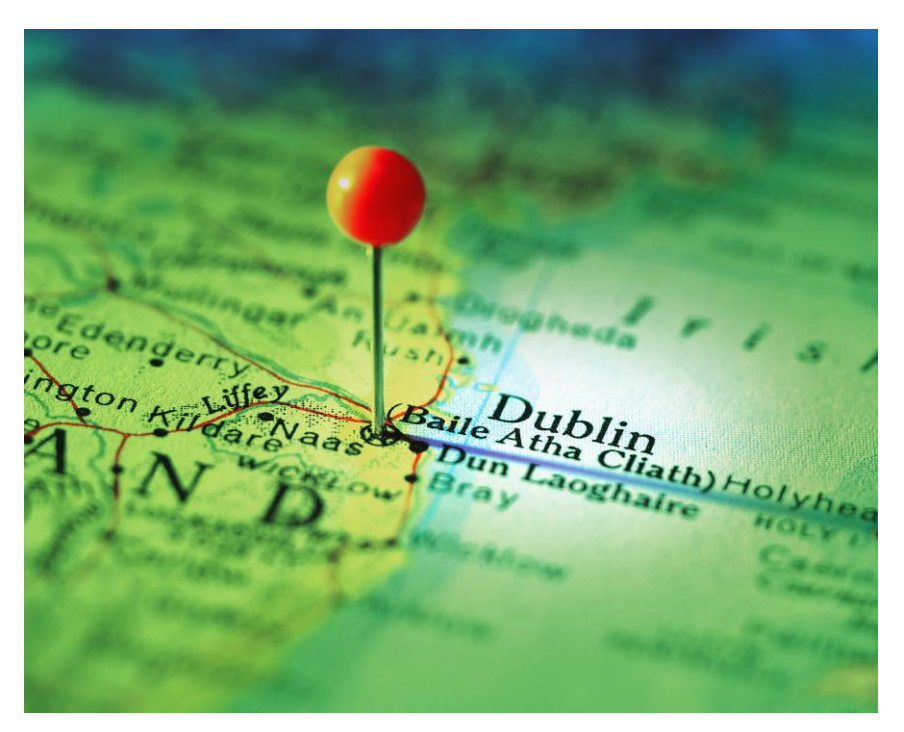

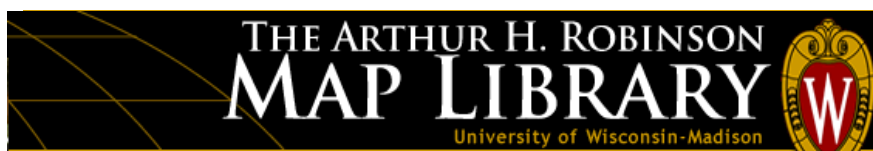

More Accurate and Consistent Crop Acreage Measurement

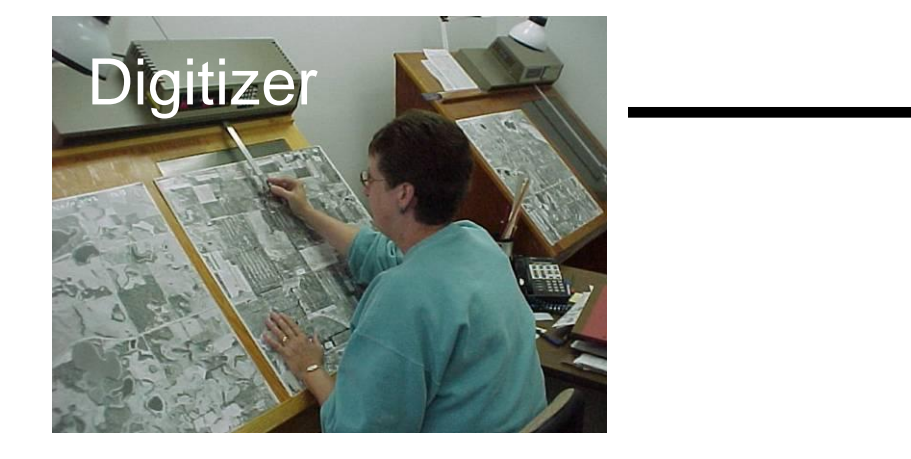

## Orthophotography - CLU

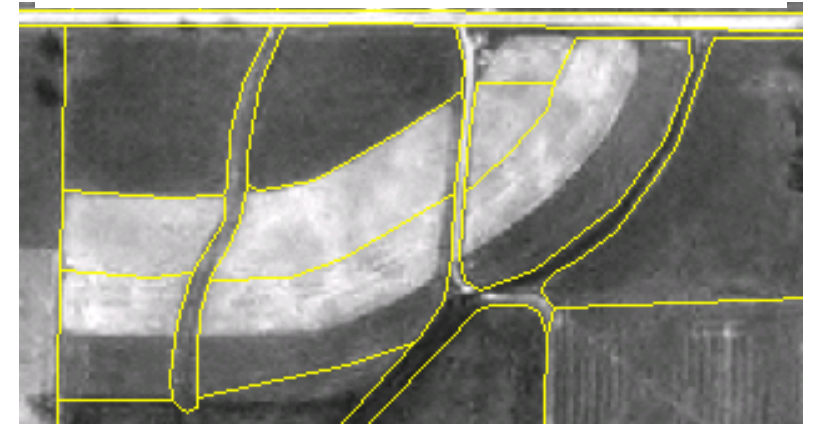

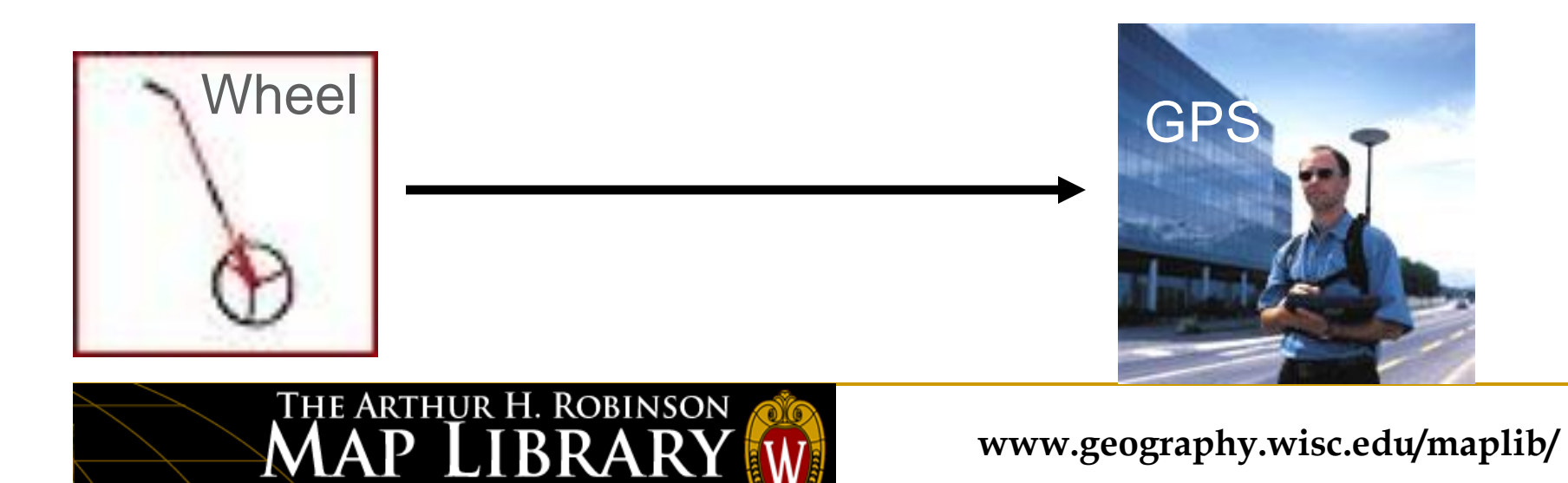

Better Mapping Products

## Old method: Photocopy of Photo Enlargement

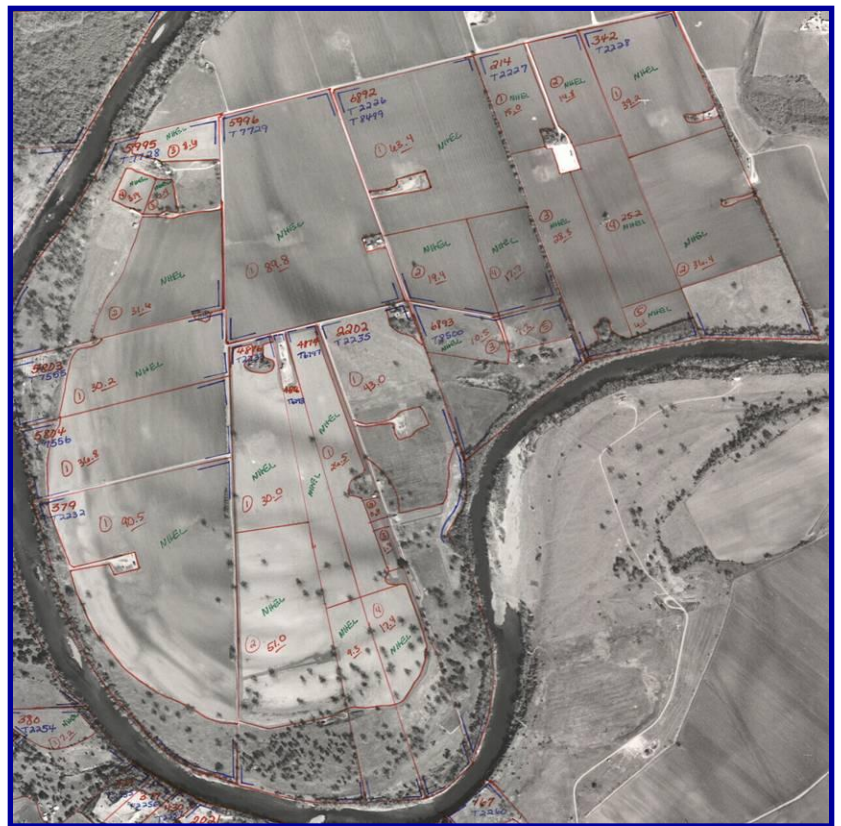

### GIS: Custom, color map

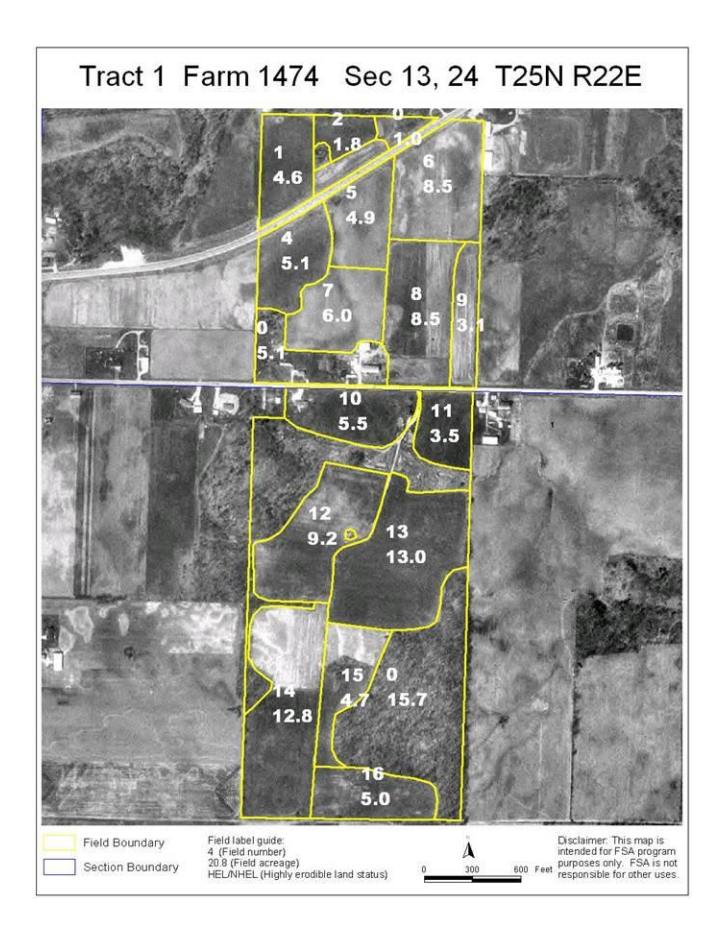

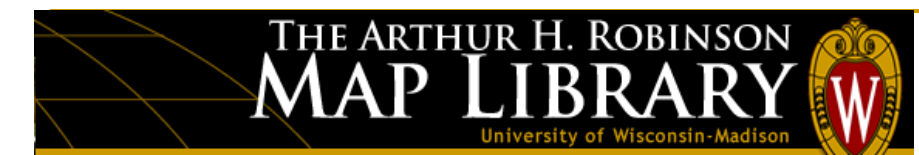

Ability to Change Scale

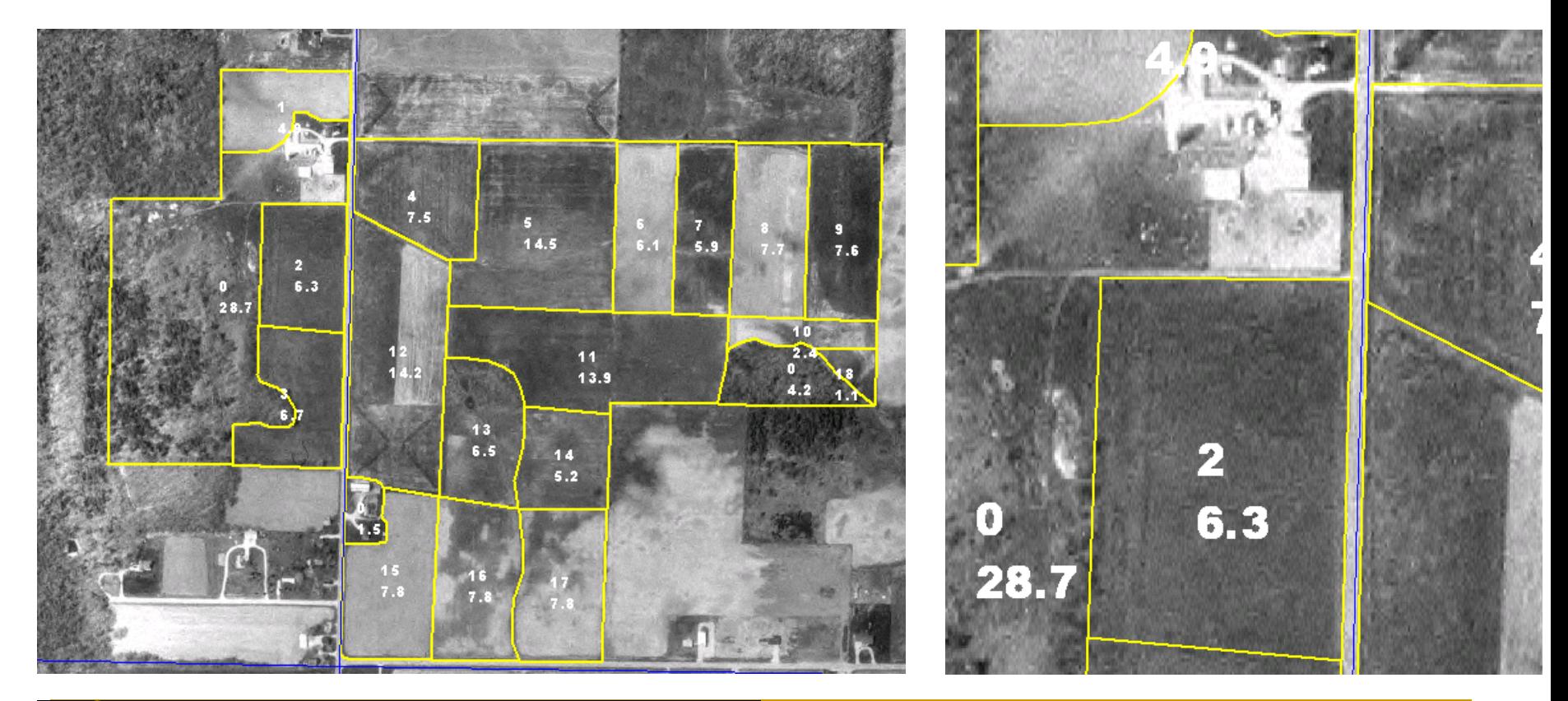

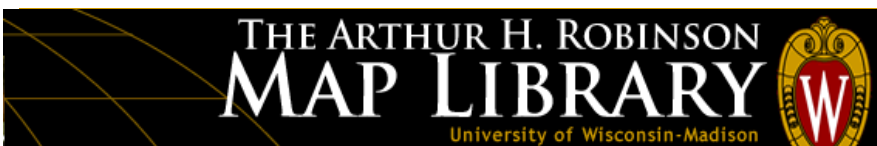

#### Farm Appraisals

## Sketch Map

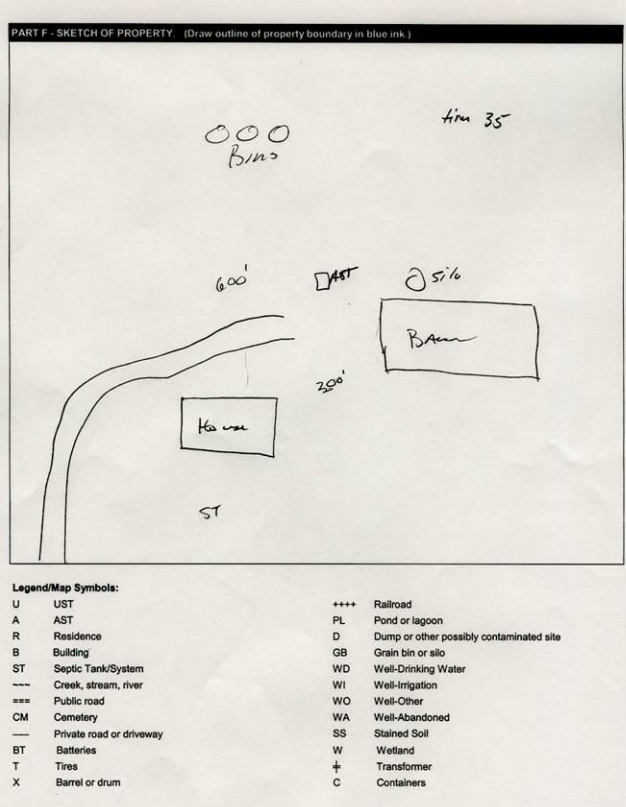

 $\, {\bf P}$ 

 $\mathbf{M}\mathbf{A}$ 

THE ARTHUR H. ROBINSON

#### Source: MN FSA

## GIS Map – with GPS linked photos

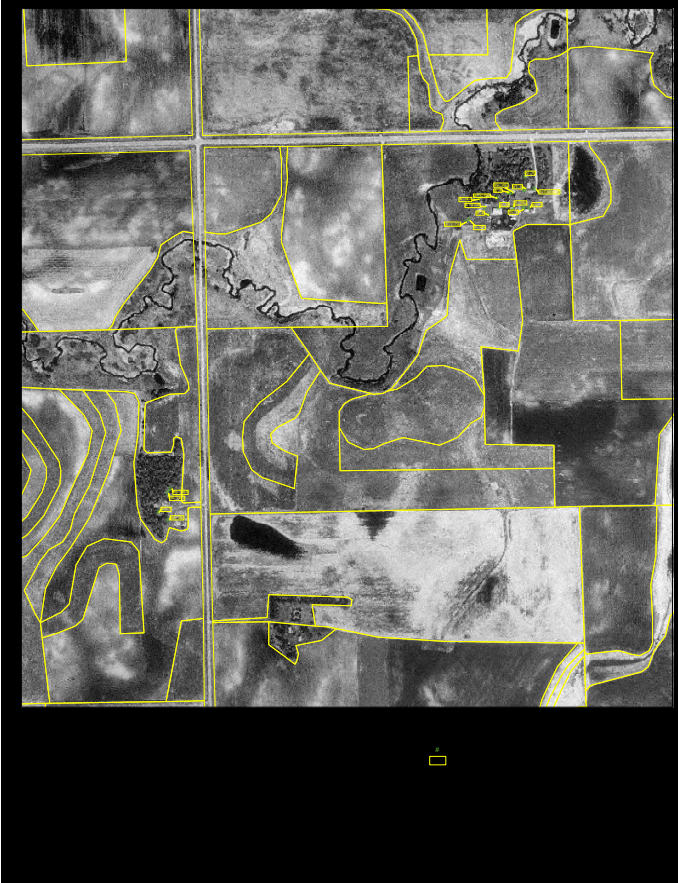

Cropping History: Linking crop reporting information to the CLU

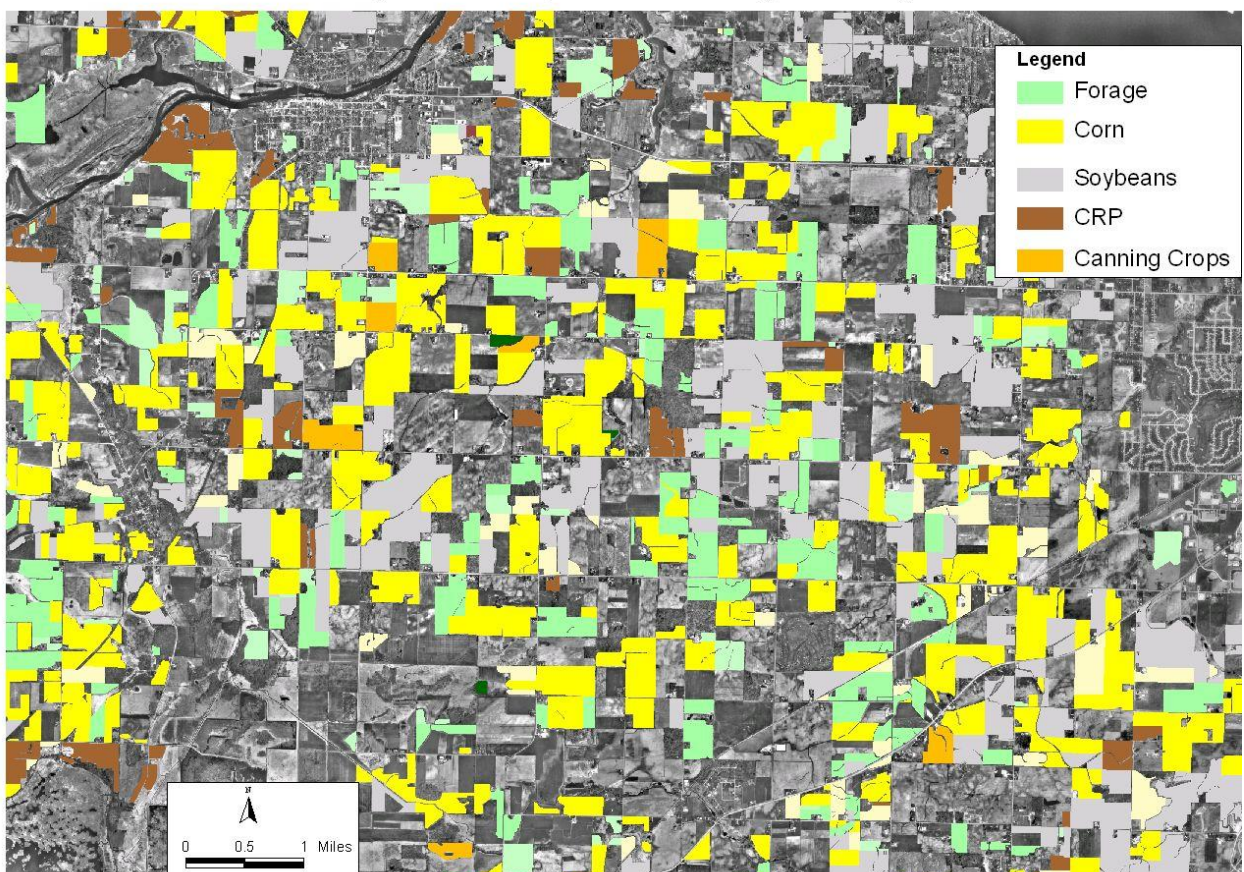

2003 Reported Crops - Winnebago County

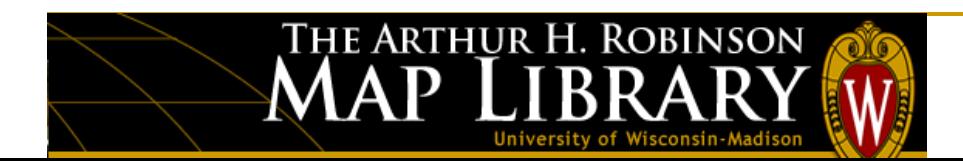

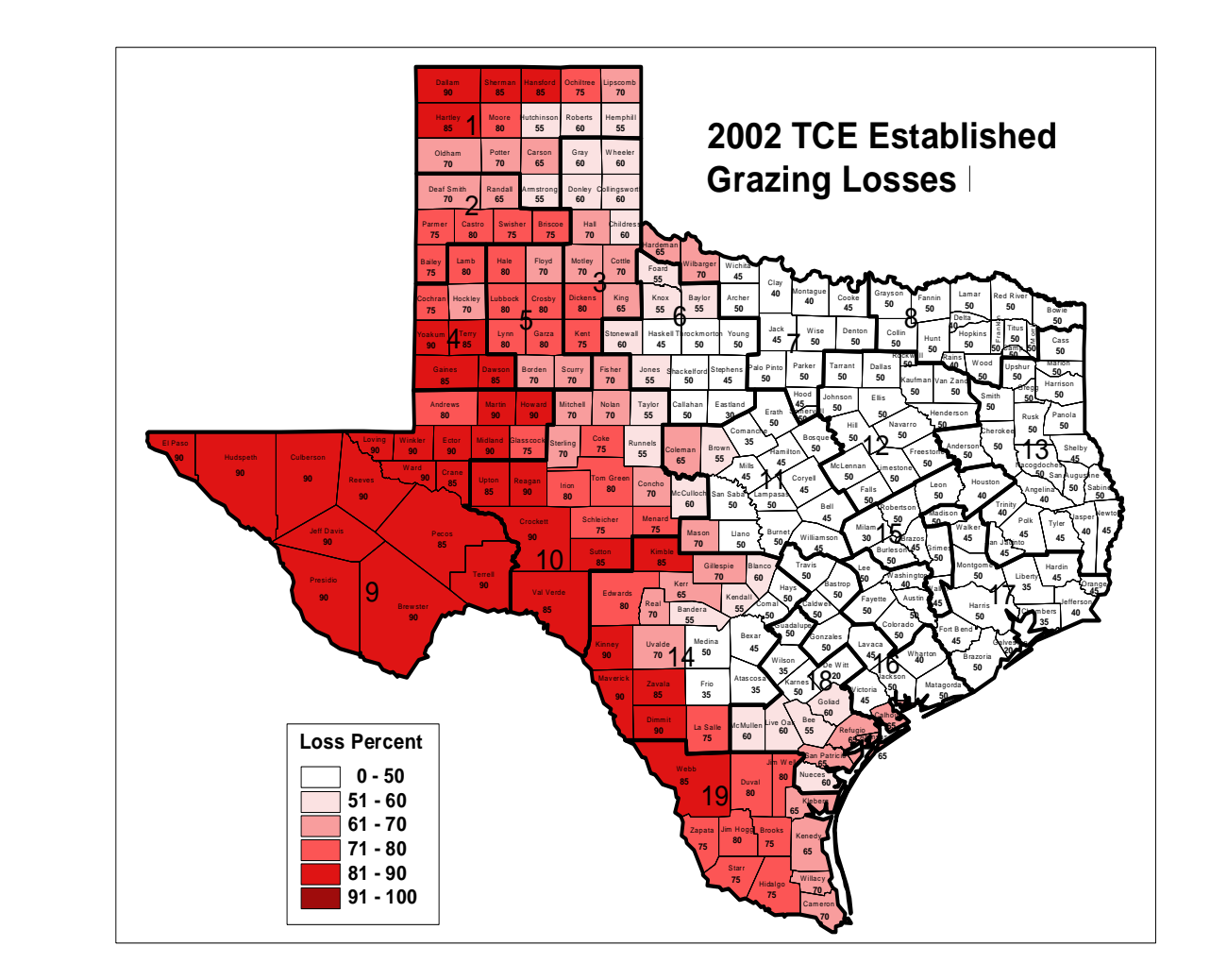

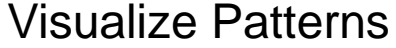

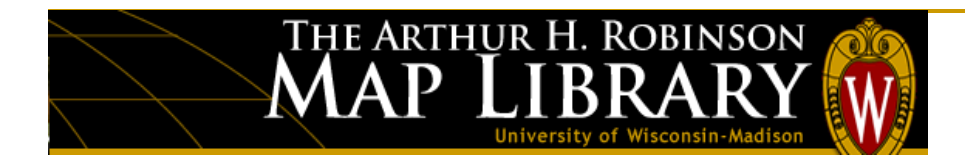

Visualizing Patterns

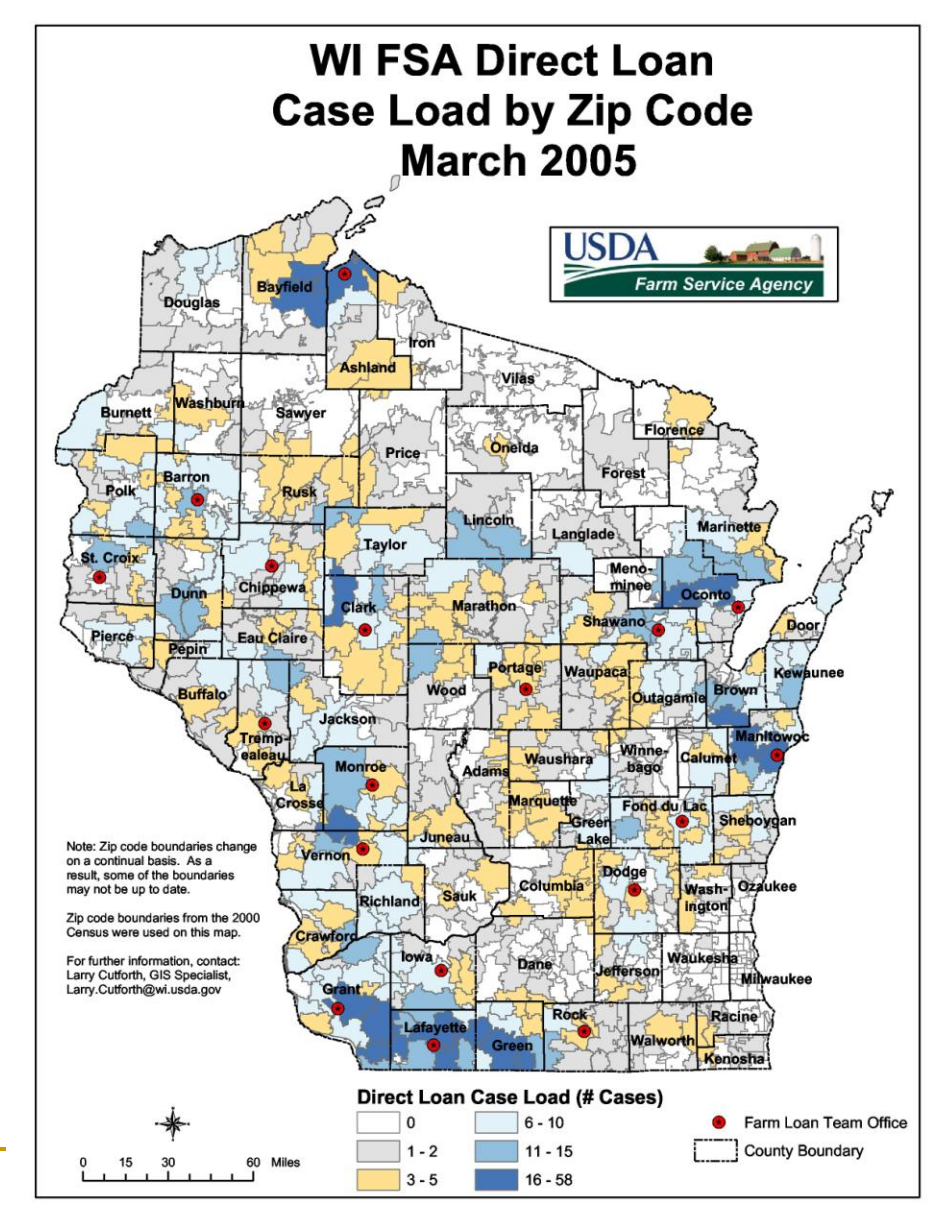

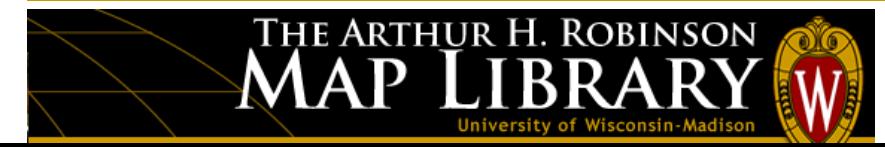

Integrating and Analyzing Spatial Data

- **Application: Contacting** landowners for CREP signup.
- Identify all tracts adjacent or bisected by a stream
- Mail maps to tract owners.

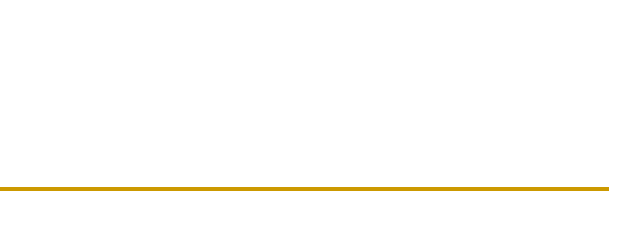

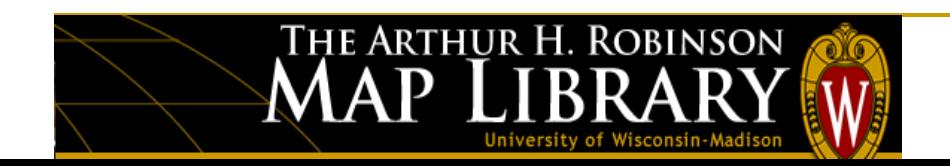

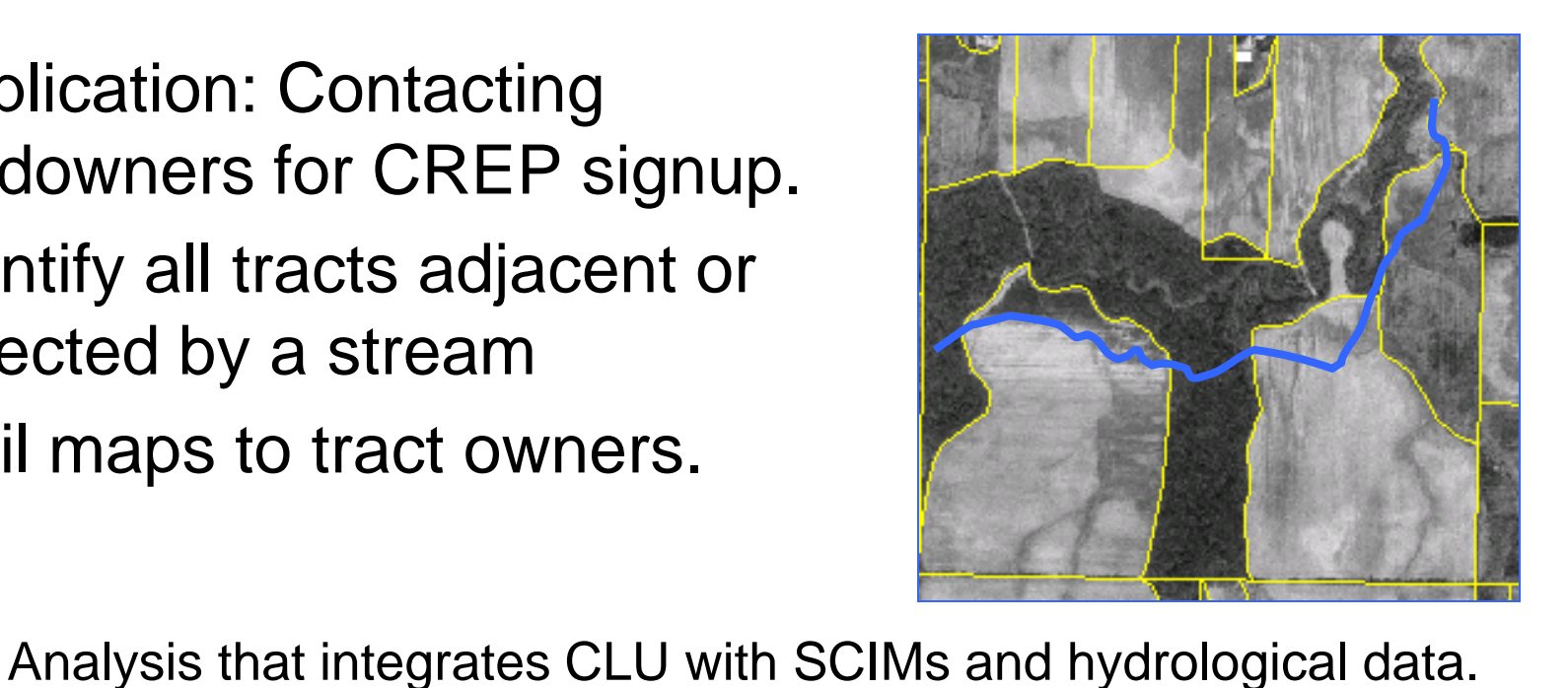

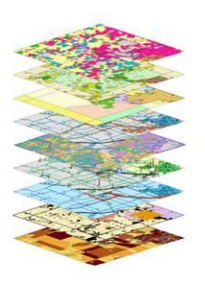

GIS Benefits: Travel Time

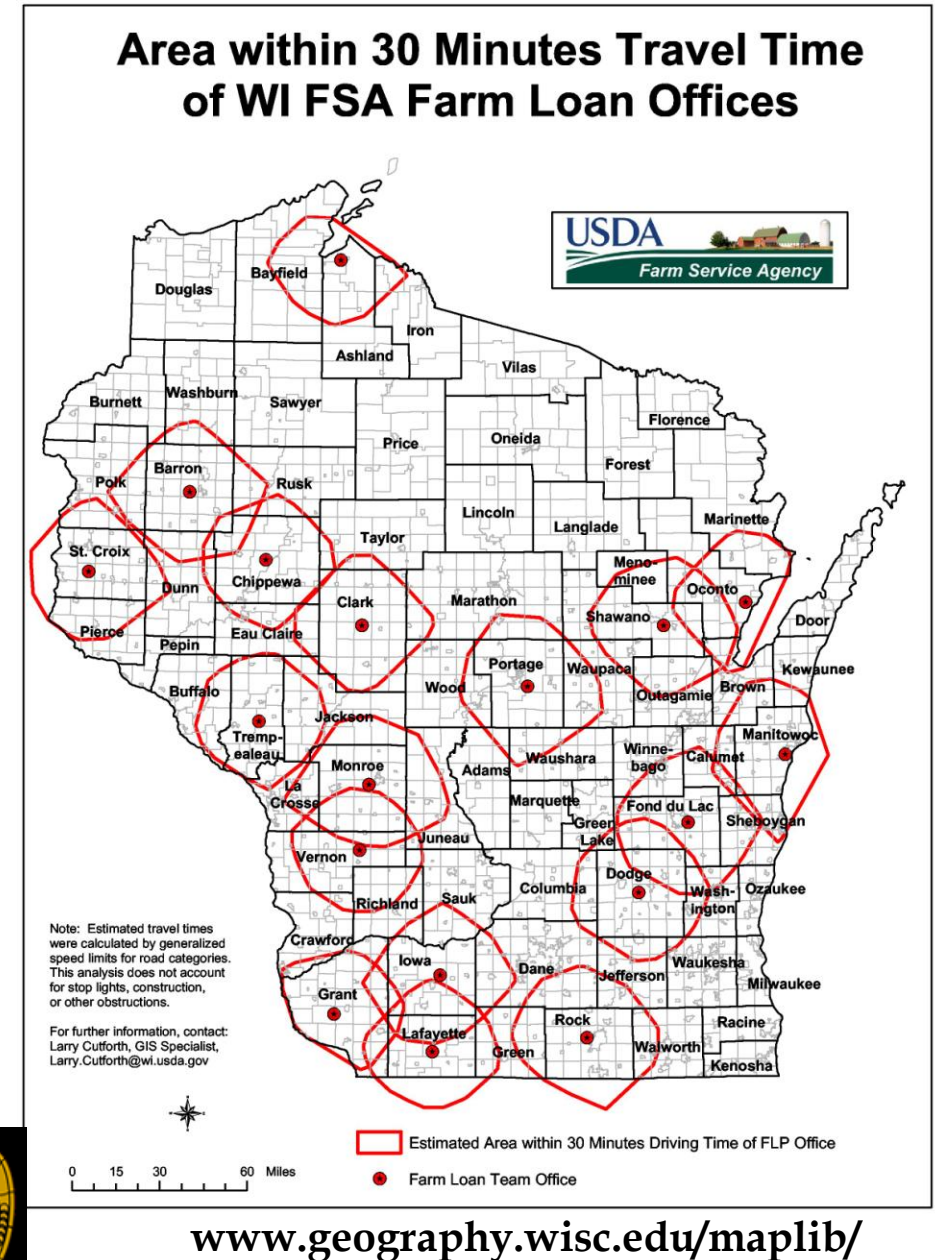

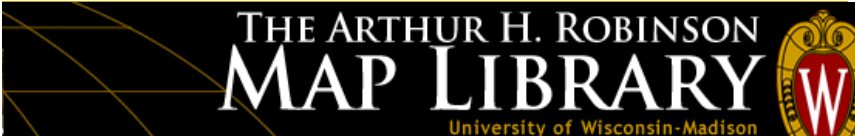

Integrating Other Data Sources

• Using remote sensing imagery to estimate the extent of tornado damage

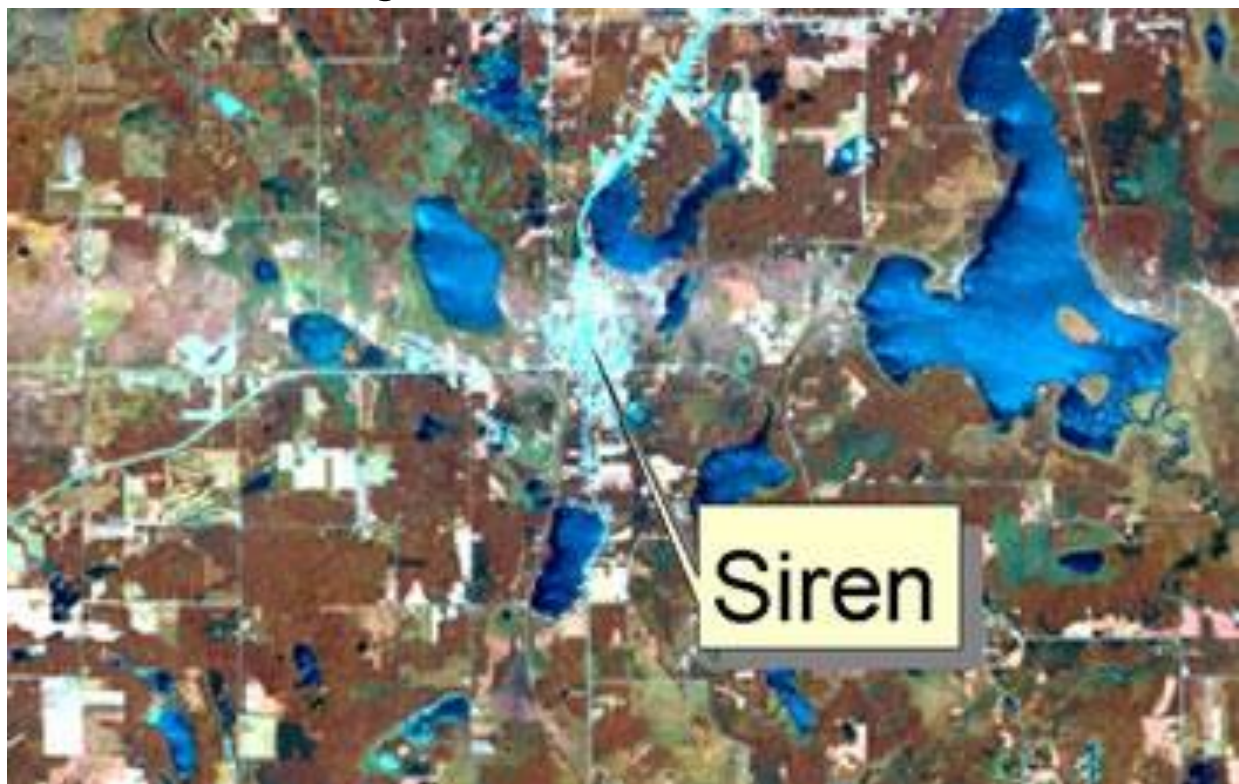

Siren Tornado

Source:

UW-Madison Environmental Remote Sensing Center

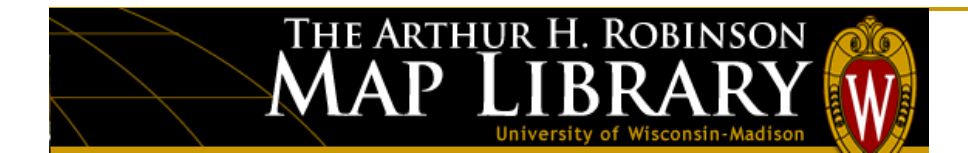
## **Agricultural Applications – Part III: FSA and GIS methods**

Disaster Area Determination: Fargo flood, 2001 (Integrating other data sources)

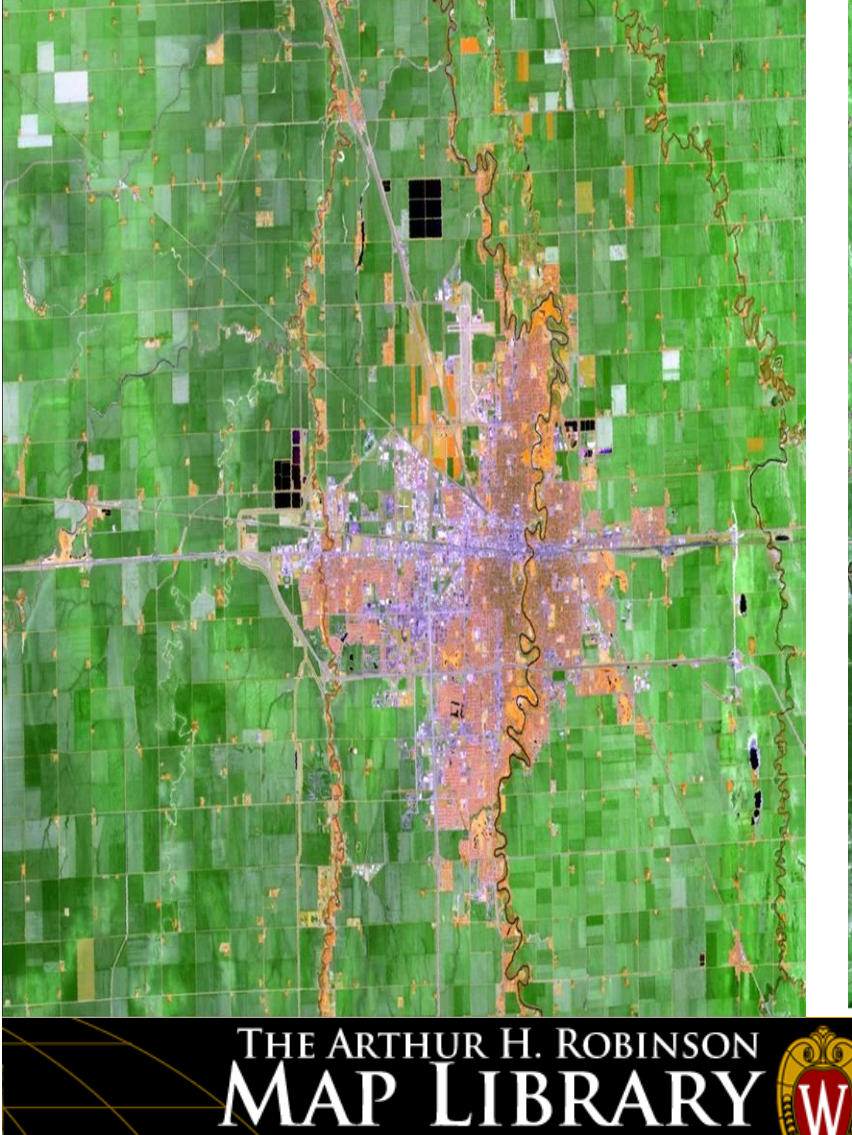

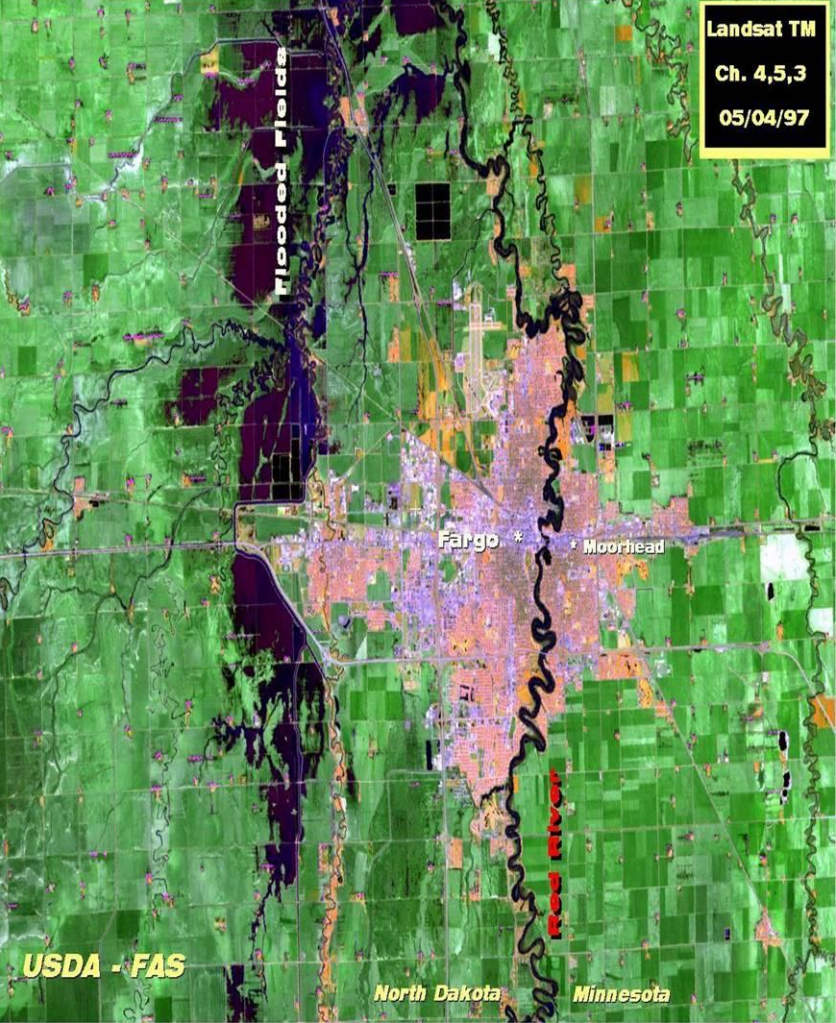

**www.geography.wisc.edu/maplib/** 

## **Agricultural Applications – Part III: FSA and GIS methods**

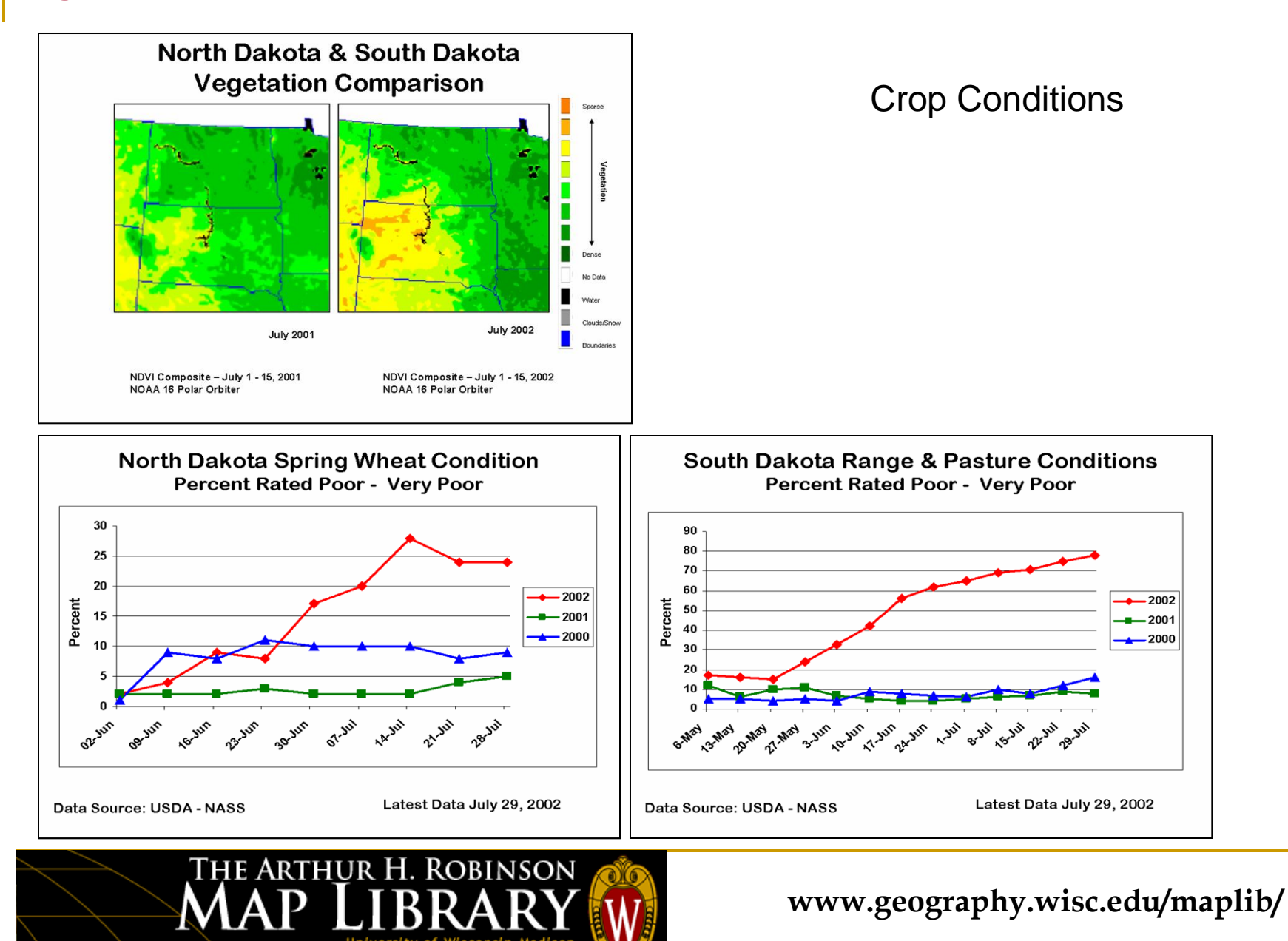

**GIS Workshop Wrap Up…**

## Questions? Comments?

Jaime Stoltenberg [jstoltenberg@wisc.edu](mailto:jstoltenberg@wisc.edu) (608) 262-1471

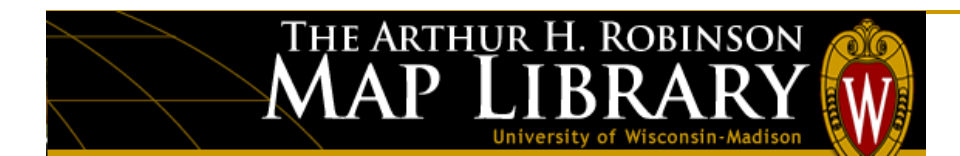

**www.geography.wisc.edu/maplib/**